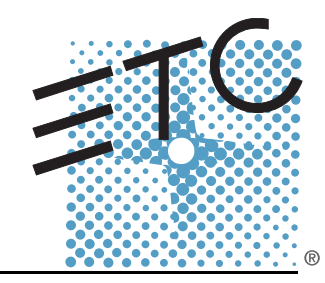

# SMARTFADE<sup>®</sup>ML

## Console de contrôle Manuel de l'utilisateur

Version 1.1

Copyright © 2008 Electronic Theatre Controls, Inc. Tous droits réservés. Les description et caractéristiques du produit peuvent être modifiées sans préavis. Référence : **7219M1210-1.1.0-FR** Rev A Publication : Janvier 2008

ETC®, Emphasis®, Expression®, Insight™, Imagine™, Focus™, Express™, Unison®, Obsession® II, SmartPack®, SmartFade™, ETCNet2™, EDMX™, Source Four®, Revolution®, Sensor®, et WYSILink™ sont des marques déposées ou des marques commerciales d'Electronic Theatre Controls, Inc. aux Etats-Unis et dans le reste du monde.

Microsoft® et Windows® sont des marques déposées de Microsoft Corporation aux Etats-Unis et dans le reste du monde.

Toutes les autres marques commerciales, indiquées comme telles ou non, appartiennent à leurs propriétaires

## Sommaire

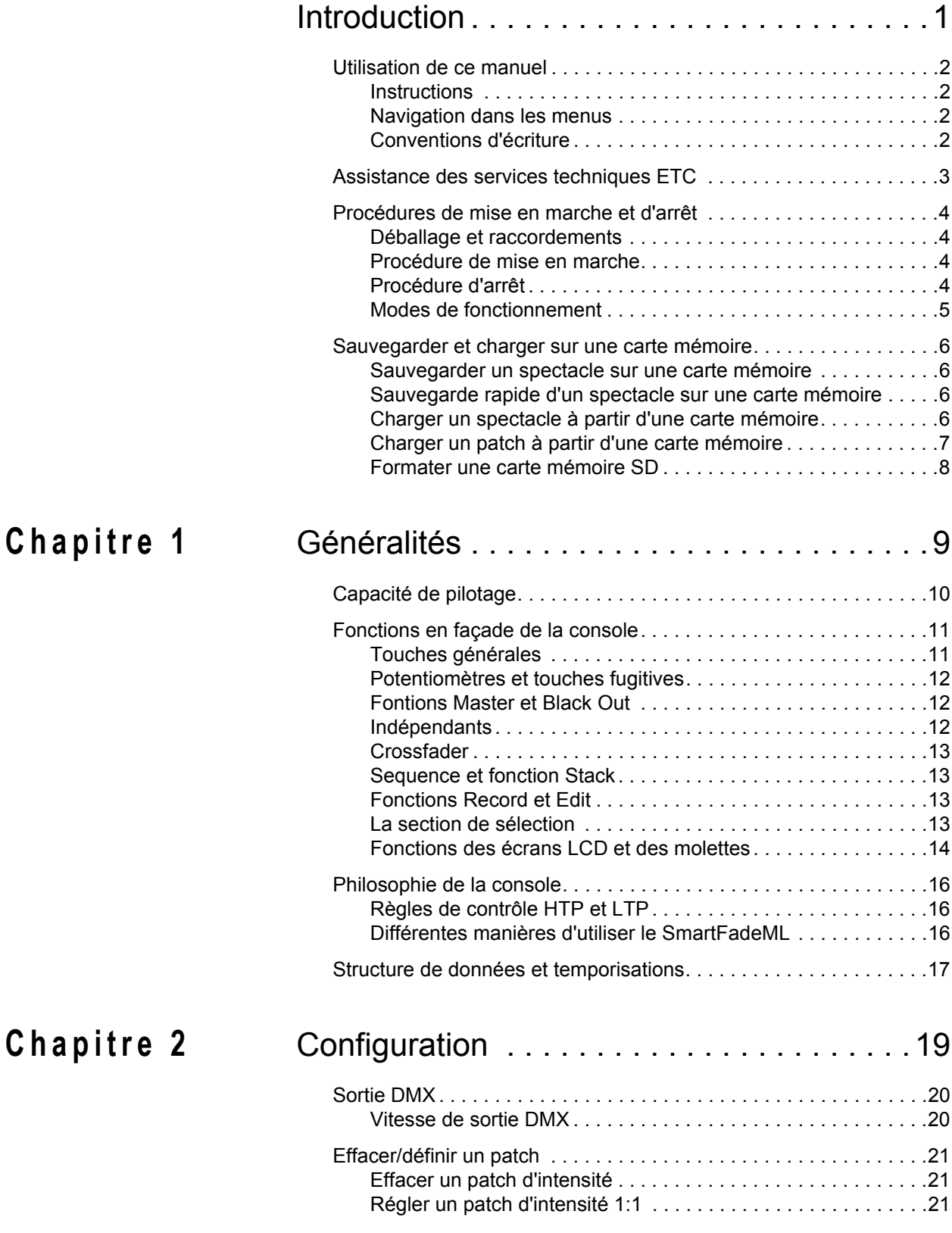

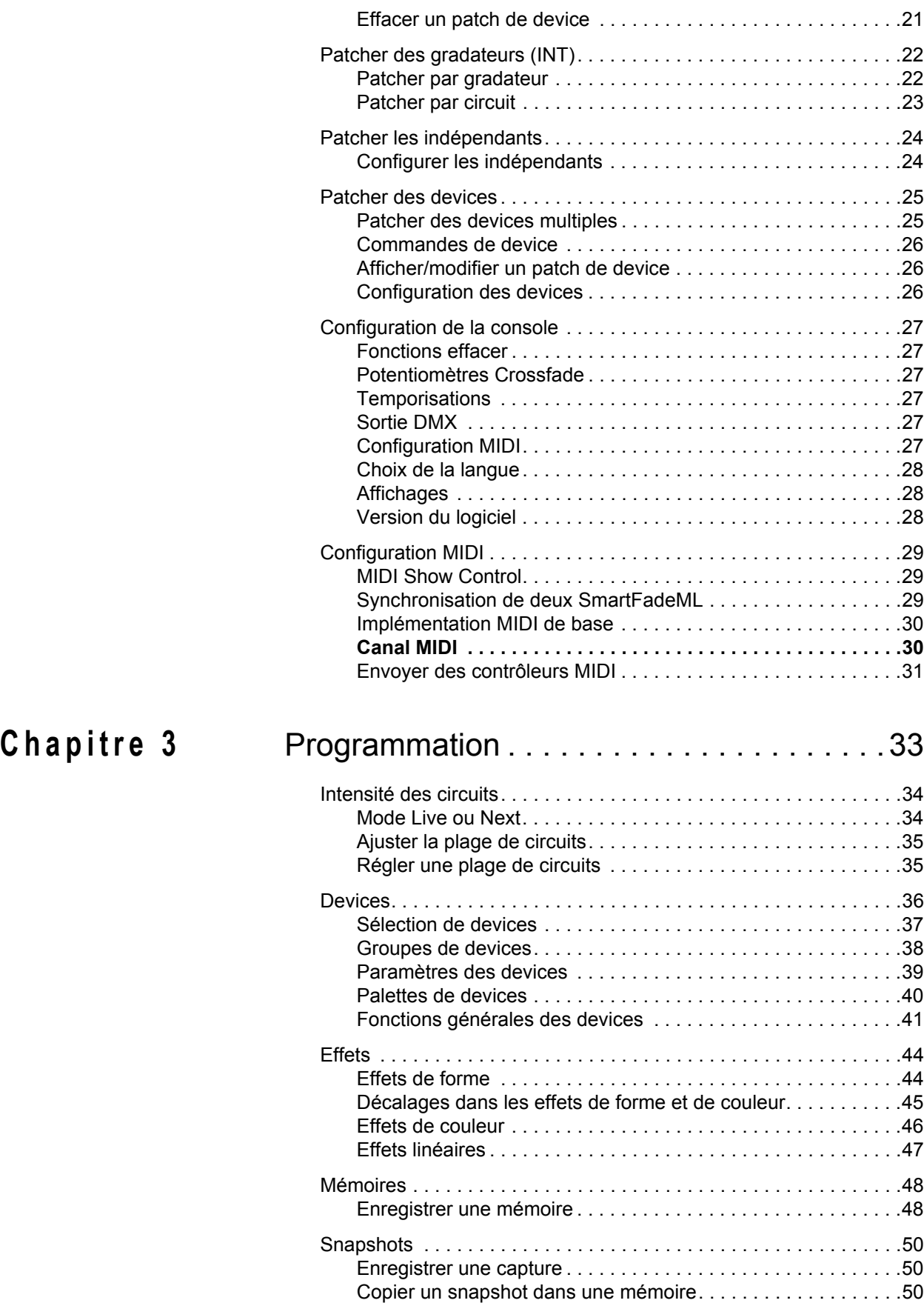

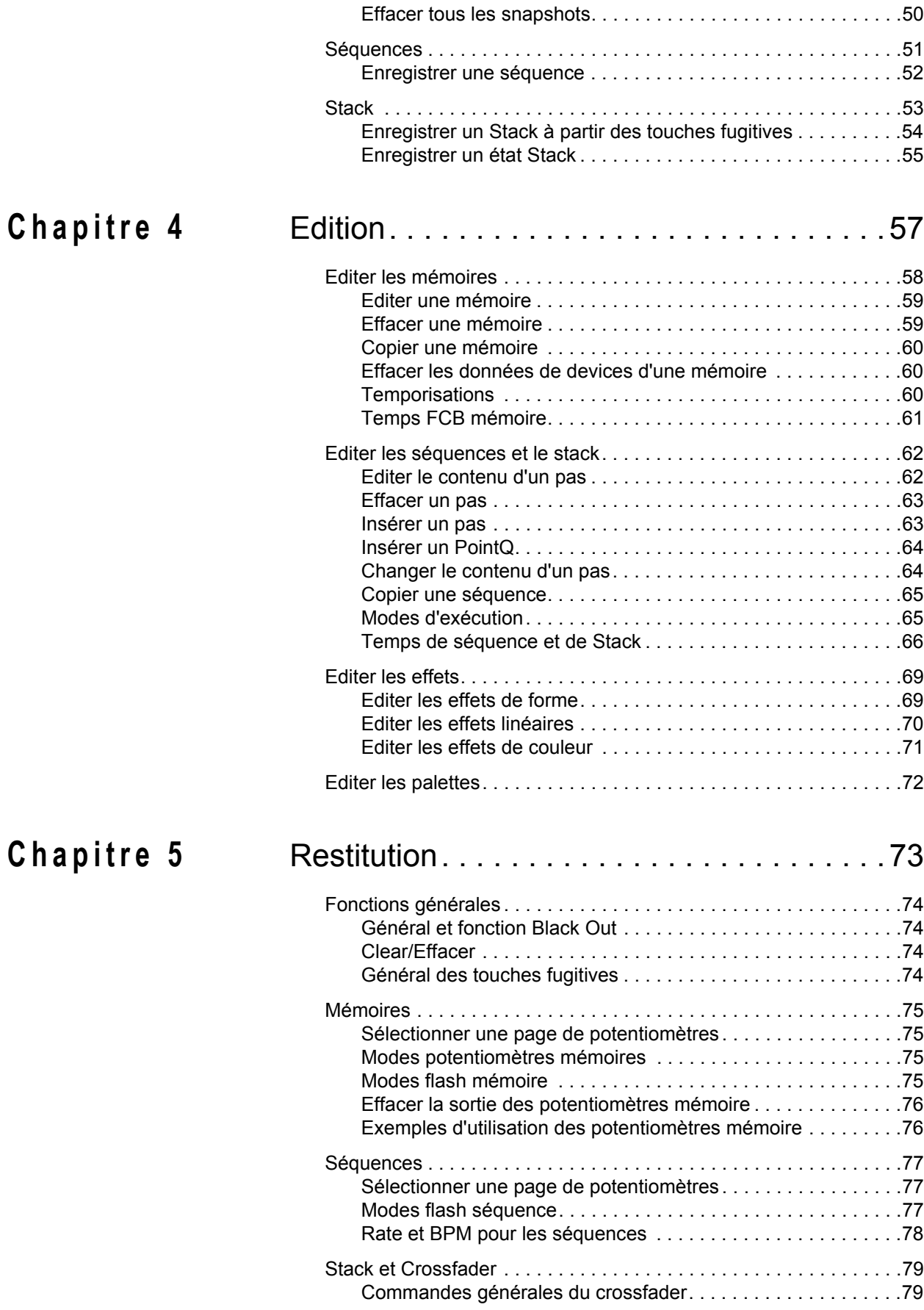

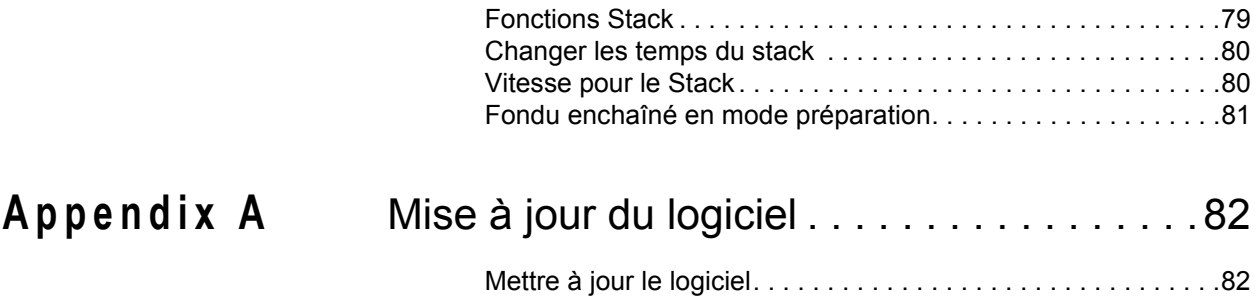

## <span id="page-6-0"></span>Introduction

Félicitations pour votre achat de la console d'éclairage SmartFadeML. La console SmartFadeML offre un large choix de fonctionnalités, avec notamment des commandes manuelles, un fonctionnement à base de mémoires, et une impressionnante série de fonctions pour systèmes de contrôle. Le SmartFadeML convient très bien à tout type de salle, aux petites tournées, aux productions en résidence, ou comme console de commande à distance pour le régisseur.

Ce chapitre contient les sections suivantes :

- **•** *Utilisation de ce manuel* [. . . . . . . . . . . . . . . . . . . . . . . . . . . . . .2](#page-7-0)
- **•** *[Assistance des services techniques ETC](#page-8-0)* . . . . . . . . . . . . . . . .3
- **•** *[Procédures de mise en marche et d'arrêt](#page-9-0)* . . . . . . . . . . . . . . . .4
- **•** *[Sauvegarder et charger sur une carte mémoire](#page-11-0)* . . . . . . . . . . .6

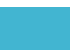

<span id="page-7-0"></span>Félicitations pour l'achat de la console de contrôle de projecteurs motorisés (device). Nous espérons que ce manuel vous permettra de maîtriser cette console très rapidement. Voici les conventions de ce manuel.

## <span id="page-7-1"></span>**Instructions**

Les instructions sont indiquées dans un tableau avec les colonnes Action, Console et Retour.

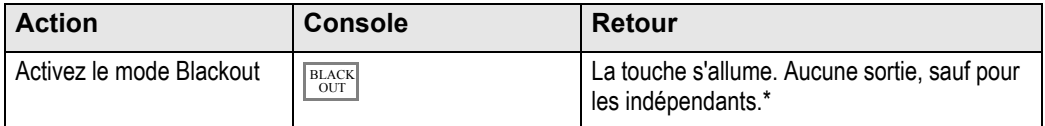

\* Il peut y avoir des remarques comme celle-ci avec un astérisque.

## <span id="page-7-2"></span>**Navigation dans les menus**

De nombreuses fonctions nécessitent une navigation dans les menus. Pour assurer une certaine concision, la navigation dans les menus est indiquée de la manière suivante :

#### **Menu>Réglages>Langue>[Anglais]**

Chaque caractère « **>** » indique le passage à un nouveau sous-menu, en général en appuyant sur la touche **MENU** . Les éléments [entre crochets] peuvent être modifiés à l'aide des molettes ou des touches **SEL** et **MORE**.

Les écrans LCD se présentent comme suit

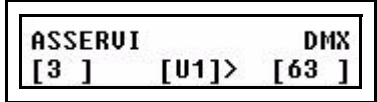

## <span id="page-7-3"></span>**Conventions d'écriture**

- Les touches sont indiquées par des images dans les tableaux. Dans le texte, les touches sont indiquées par leur nom écrit en majuscules et en gras, précédé du mot « touche ». Comme la touche **STACK**.
- Les références aux autres parties du manuel sont indiquées en *italique*. Lors de la consultation de la version électronique de ce manuel, cliquez sur une référence pour passer directement à la section correspondante du manuel.

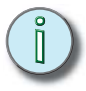

**Note :** *Les notes donnent des conseils utiles et des informations complémentaires par rapport au texte principal.*

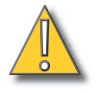

**ATTENTION :** *Un avertissement de ce type indique des situations pouvant entraîner des conséquences imprévisibles ou indésirables d'une action, une perte de données ou encore des problèmes matériels.*

Veuillez envoyer vos remarques concernant ce manuel par e-mail à : **[TechComm@etcconnect.com](mailto:TechComm@etcconnect.com)**

<span id="page-8-0"></span>En cas de difficulté, les références fournies par ce manuel constituent la source d'information la plus pratique. Pour élargir le champ de votre recherche, vous pouvez consulter le site Internet d'ETC [www.etcconnect.com](http://www.etcconnect.com). Vous pouvez également demander l'avis et les conseils d'autres utilisateurs sur les forums ETC www.etcconnect.com/ community.

Si ces ressources ne sont pas suffisantes, veuillez contacter **les services techniques ETC** directement auprès de l'une des agences ci-dessous. Toutes les agences ETC assurent une assistance d'urgence en dehors des heures de bureau.

Lorsque vous nous appelez pour obtenir de l'aide, ayez à disposition les informations suivantes :

- Le modèle et le numéro de série de la console (situé au dos de la console)
- Le fabricant du gradateur et le type d'installation
- Les autres composants de votre système (Unison®, autres consoles, etc.)

#### **Amériques**

Electronic Theatre Controls Inc. Services techniques 3031 Pleasant View Road Middleton, WI 53562 800-775-4382 (USA, appel gratuit) +1-608 831-4116 [service@etcconnect.com](mailto:service@etcconnect.com)

## **Royaume-Uni**

Electronic Theatre Controls Ltd. Services techniques 26-28 Victoria Industrial Estate Victoria Road, Londres W3 6UU Angleterre +44 (0)20 8896 1000 [service@etceurope.com](mailto:service@etceurope.com)

### **Asie**

ETC Asia, Ltd. Services techniques Room 1801, 18/F, Tower 1 Phase 1, Enterprise Square 9 Sheung Yuet Road Kowloon Bay, Kowloon, Hong Kong +852 2799 1220 [service@etcasia.com](mailto:service@etcasia.com)

### **Allemagne**

Electronic Theatre Controls GmbH Services techniques Ohmstrasse 3 83607 Holzkirchen, Allemagne +49 (80 24) 47 00-0 techserv-hoki@etcconnect.com

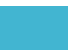

## <span id="page-9-4"></span><span id="page-9-1"></span><span id="page-9-0"></span>**Déballage et raccordements**

Vous pouvez mettre en œuvre le SmartFadeML en un rien de temps.

- Déballez
- Branchez l'alimentation électrique
- Raccordez le DMX aux gradateurs et aux projecteurs
- Mettez sous tension

## <span id="page-9-2"></span>**Procédure de mise en marche**

SmartFade utilise le bouton marche/arrêt pour la mise sous tension et hors tension. Il permet également d'accéder au menu de sélection du mode de fonctionnement.

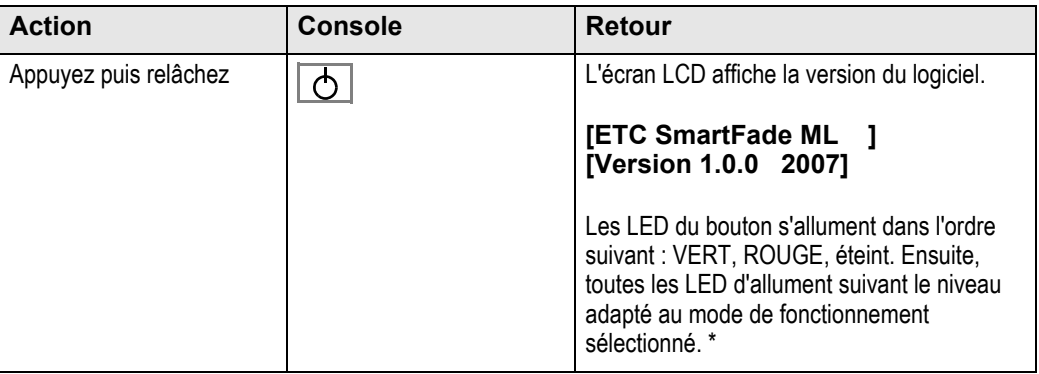

\* Pendant le processus de démarrage, les LED s'allument complètement, et ce quels que soient les réglages de l'utilisateur.

## <span id="page-9-3"></span>**Procédure d'arrêt**

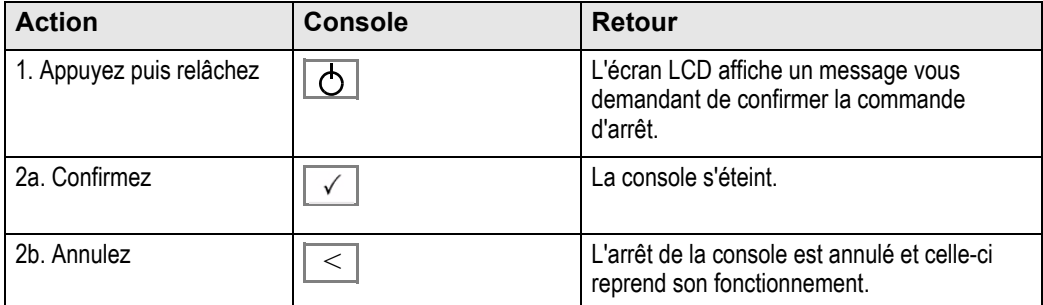

Lorsque vous lancez la procédure d'arrêt, la console SmartFade termine les opérations en cours et sauvegarde les données système nécessaires pour garantir un démarrage sans erreur lors de la session suivante. Débrancher l'alimentation alors que la console est éteinte ne présente aucun risque pour la console.

## <span id="page-10-0"></span>**Modes de fonctionnement**

Maintenez le bouton marche/arrêt enfoncé pendant la phase de démarrage pour accéder au menu Modes de fonctionnement. Ceci vous permet de sélectionner différents modes de fonctionnement.

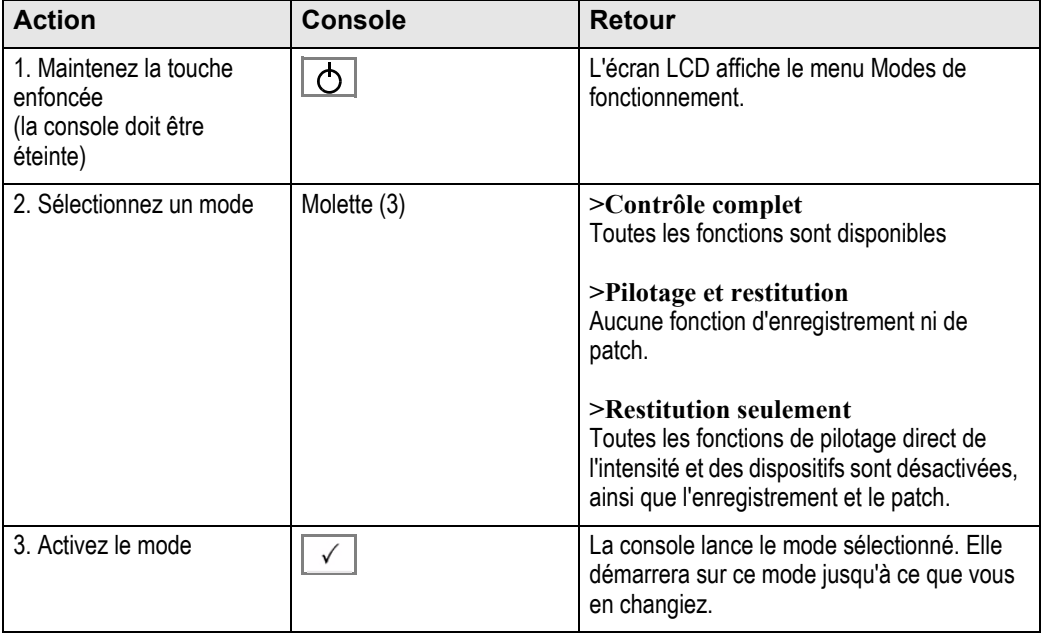

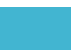

<span id="page-11-4"></span><span id="page-11-0"></span>Le SmartFadeML emploie une carte mémoire SD standard pour le stockage externe des données. Avant d'utiliser une nouvelle carte SD, vérifiez qu'elle est formatée correctement (FAT16). *[Voir "Formater une carte mémoire SD" à la page 8.](#page-13-0)*

Le format de fichier employé est le format *ASCII Light Cues standard*. Ce format est compatible avec les autres systèmes respectant la même norme (unique). Bien qu'il puisse y avoir des différences entre les systèmes, le plus gros des données est généralement compatible. Pour plus de renseignements, voir www.usitt.org.

## <span id="page-11-1"></span>**Sauvegarder un spectacle sur une carte mémoire**

Cette opération est possible par le biais du menu Archive spectacle

**Menu>Archive spectacle>[Sauver sur]**

Sauvegarde

**Sélectioner fichier TSHOWML01.ASC** 

Il est possible d'attribuer un nombre à deux chiffres aux spectacles à l'aide de la molette.

On peut donner n'importe quel nom valide de type DOS à 8 caractères plus l'extension .ASC aux fichiers de spectacle enregistrés dans le logiciel ETC pour PC SmartSoft

## <span id="page-11-2"></span>**Sauvegarde rapide d'un spectacle sur une carte mémoire**

Cette opération est possible par le biais du menu Archive spectacle

**Menu>Archive spectacle>[Sauver ]**

Archive spéctacle Sauvegarde **[Sauver** 

Si un nom de fichier a déjà été utilisé, le spectacle sera sauvegardé sous ce nom. Dans le cas contraire, l'écran affiche le menu Sauver sur.

## <span id="page-11-3"></span>**Charger un spectacle à pa rtir d'une carte mémoire**

Cette opération est possible par le biais du menu Archive spectacle

**Menu>Archive spectacle>[Charger spctacle]**

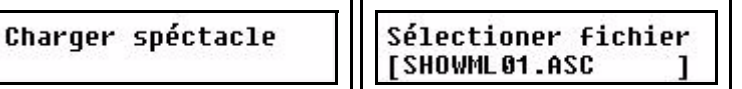

Sélectionnez le spectacle à charger à l'aide de la molette. Le spectacle proposé par défaut sera le dernier spectacle ou la sauvegarde portant le plus petit numéro sur la carte mémoire.

## <span id="page-12-0"></span>**Charger un patch à partir d'une carte mémoire**

Cette opération est possible par le biais du menu Archive spectacle

**Menu>Archive spectacle>[Sauver sur]**

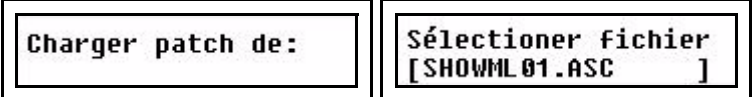

Sélectionnez le spectacle à charger à l'aide de la molette. Le spectacle proposé par défaut pour le chargement d'un patch sera la sauvegarde portant le plus petit numéro sur la carte. La raison à cela est que vous souhaiterez certainement enregistrer un spectacle contenant uniquement un patch comme spectacle 001.

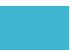

## <span id="page-13-0"></span>**Formater une carte mémoire SD**

Les cartes mémoire SD sont généralement pré-formatées. Assurez-vous que celle que vous utilisez est formatée en FAT16. Les autres formats, comme FAT12 ou FAT32, ne sont pas supportés par SmartFadeML.

Le formatage doit être fait sur un PC. Vous aurez besoin d'un lecteur de carte SD relié à votre PC par un port USB.

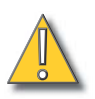

**ATTENTION :** *En formatant votre carte SD, vous effacerez toutes les données qu'elle contient. Assurez-vous de copier tous les fichiers importants de la carte avant de la formater.*

- Etape 1: Insérez la carte SD dans le lecteur. Vérifiez que le lecteur est bien relié à votre PC.
- Etape 2: La carte SD sera détectée comme un nouveau lecteur. Vous devriez pouvoir le trouver dans Poste de travail, avec un icone et une lettre de lecteur comprise entre A et Z.

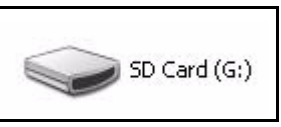

Etape 3: Faites un clic droit sur l'icone de la carte SD et sélectionnez **Formater**. Ceci lance la fenêtre de formatage.

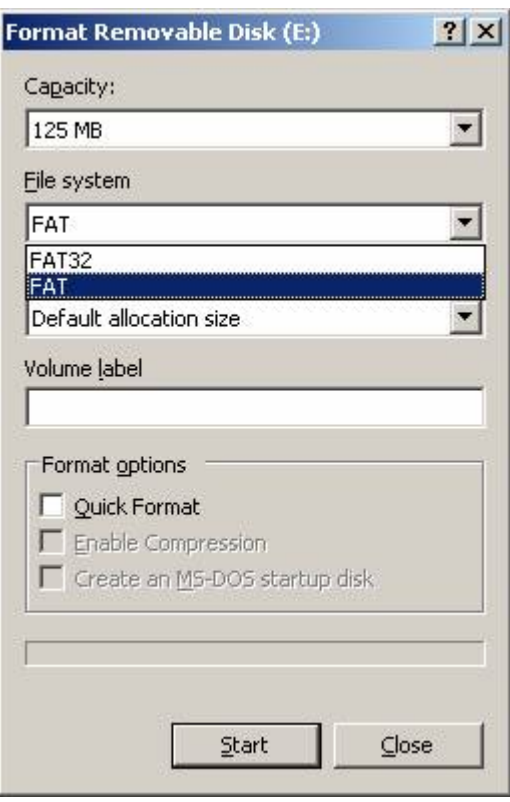

- Etape 4: Dans le champ **Système de fichier**, sélectionnez **FAT**. Ceci permet de définir le système de fichier de la carte comme étant FAT16.
- Etape 5: Cliquez sur **Démarrer (Start)** et exécutez le processus de formatage.

## <span id="page-14-1"></span><span id="page-14-0"></span>*Chapitre 1* Généralités

Ce chapitre vous apporte les informations générales dont vous avez besoin pour démarrer. Ce chapitre contient les sections suivantes :

- **•** *Capacité de pilotage* [. . . . . . . . . . . . . . . . . . . . . . . . . . . . . . . .10](#page-15-0)
- **•** *[Fonctions en façade de la console](#page-16-0)* . . . . . . . . . . . . . . . . . . . .11
- **•** *Philosophie de la console*[. . . . . . . . . . . . . . . . . . . . . . . . . . . .16](#page-21-0)
- **•** *[Structure de données et temporisations](#page-22-0)*. . . . . . . . . . . . . . . .17

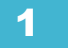

<span id="page-15-0"></span>Le SmartFade est une console d'éclairage simple d'utilisation mais très puissante pour 48 circuits gradués et 24 projecteurs motorisés (devices), conçue spécialement pour permettre une installation immédiate.

#### *Circuits gradués*

Il y a 48 circuits gradués. Chaque circuit gradué peut piloter un ou plusieurs gradateurs. Ils se répartissent en deux groupes de 24 (pour simplifier la numérotation des potentiomètres).

#### *Mode potentiomètre INT A = A1-A24*

#### *Mode potentiomètre INT B = B1-B24*

Les gradateurs dotés des adresses DMX de 1 à 48 devraient être pilotables directement à partir de ces deux modes « potentiomètre », étant donné que le patch par défaut est 1:1. Les intensités peuvent être pilotées en direct, puis enregistrées dans des mémoires, des séquences automatiques, ou pour les pas de Stack. Toutes les intensités interagissent selon le mode HTP (Highest Takes Precedence), priorité à la valeur la plus forte. *[Règles](#page-21-1)  [de contrôle HTP et LTP, page 16](#page-21-1)*

#### *Projecteurs motorisés (devices)*

La console peut piloter jusqu'à 24 projecteurs motorisés. Chaque projecteur motorisé appelé aussi « device » dispose d'une touche dédiée dans la section Select. Les devices doivent être patchés avant de pouvoir être utilisés. *[Voir "Patcher des devices" à la page 25.](#page-30-2)*

Les circuits d'intensité des devices sont automatiquement dirigés vers, et peuvent être pilotés par les potentiomètres, exactement comme les 48 circuits gradués des gradateurs.

#### *Mode DEVICE INT des potentiomètres = D1-D24*

Les projecteurs motorisés peuvent être pilotés en direct, puis enregistrés dans des groupes, palettes, mémoires, séquences ou dans les pas du séquentiel appelé Stack. Il y a un générateur d'effet pour les mouvements (Shapes), couleurs (Color) et motifs (Linear).

#### *Indépendants*

Deux touches « Indépendants » peuvent piloter chacune une sortie, pour les circuits spéciaux comme l'éclairage de salle, les machines à fumée, les éclairages de service ou les poursuites. *[Voir "Patcher les indépendants" à la page 24.](#page-29-2)*

#### *Sorties DMX*

La console offre 2 sorties DMX permettant de piloter jusqu'à 1024 adresses DMX.

#### *MIDI*

Nous utilisons la normee MIDI MSC (MIDI Show Control), l'une des manières les plus courantes d'utiliser le MIDI pour synchroniser les équipements MIDI d'un spectacle. Les potentiomètres en mode mémoire peuvent être pilotés par des contrôleurs MIDI, et les commandes Program Change peuvent être utilisées pour différentes fonctions.

#### *Carte mémoire*

Les spectacles peuvent être sauvegardés sur une carte mémoire SD standard. *[Voir](#page-11-4)  ["Sauvegarder et charger sur une carte mémoire" à la page 6.](#page-11-4)*

Voici une vue d'ensemble des fonctions disponibles en façade sur votre SmartFadeML.

#### <span id="page-16-0"></span>**Sélecteurs de device 1-24**

Ces touches sont utilisées pour sélectionner des devices, palettes, groupes et effets. Les boutons se trouvant juste en-dessous permettent de sélectionner différents modes.

**Les deux écrans LCD** avec leurs molettes et touches associées permettent d'accéder aux menus et aux paramètres des devices.

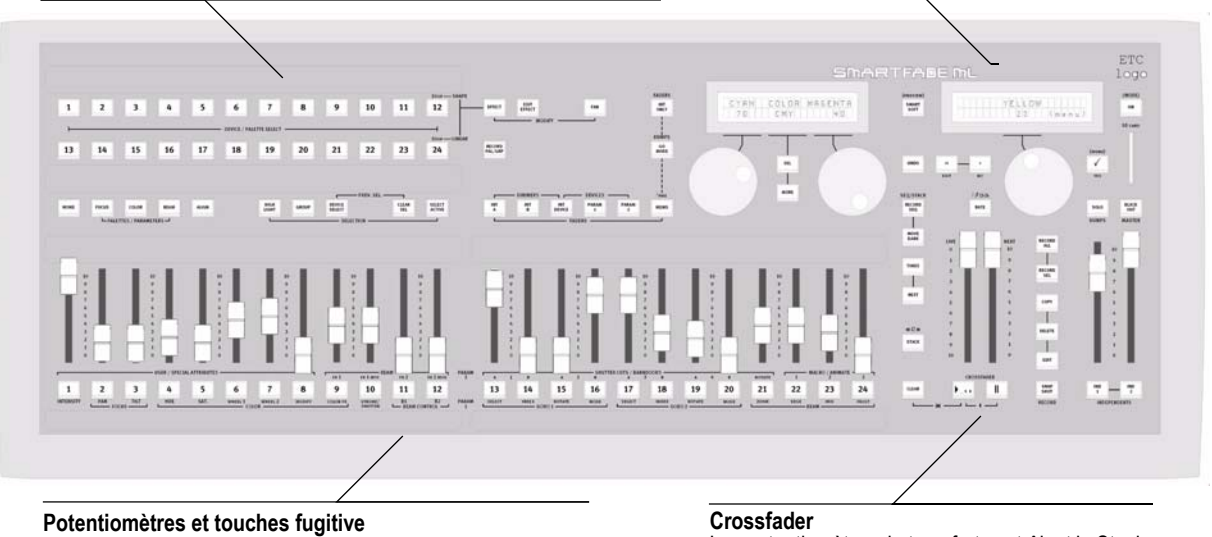

Les 24 potentiomètres permettent de contrôler les intensités, les paramètres et les mémoires ou séquences. Sélectionnez un mode avec les touches de potentiomètres au-dessus d'eux.

Les potentiomètres de transfert contrôlent le Stack (séquentiel) de 199 pas. Il permet également de faire des fondus sur des effets présélectionnés manuellement.

## <span id="page-16-1"></span>**Touches générales**

Toutes les touches sont dotées de LED. Certaines présentent plusieurs couleurs. Elles s'allument lorsqu'elles sont actives et clignotent lorsqu'elles peuvent être sélectionnées pour la fonction en cours.

#### *Touche Power*

La touche Power permet d'allumer et d'éteindre le système.*[Voir "Procédures de mise en](#page-9-4)  [marche et d'arrêt" à la page 4.](#page-9-4)*

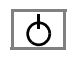

#### *Touche Clear*

La touche **CLEAR** permet de réinitialiser les intensités et d'affecter les potentiomètres mémoire à zéro (appuyez 2-4 fois). *Rien n'est effacé, les niveaux restitués sont simplements affectés à zéro*. *[Voir "Clear/Effacer" à la page 74.](#page-79-4)*

Cette touche peut également être utilisée en combinaison avec d'autres pour activer certaines fonctions, ceci est décrit dans les sections appropriées de ce manuel.

**CLEAR** 

#### *Undo*

La touche **UNDO** permet de revenir en arrière dans certains cas bien précis. Cette fonction ne s'applique qu'à la dernière commande effectuée, et un seul niveau d'annulation est disponible.

UNDO

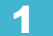

## <span id="page-17-0"></span>**Potentiomètres et touches fugitives**

La console est dotée de 24 potentiomètres. Ils peuvent être configurés pour piloter des intensités, des paramètres, ou des mémoires et séquences. Ces modes se règlent à l'aide des touches de la section FADERS.

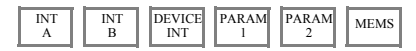

Une touche fugitive se trouve juste en-dessous de chaque potentiomètre. Cette touche s'allume lorsqu'elle peut être sélectionnée, et son intensité lumineuse varie suivant la fonction correspondante. La couleur de la touche varie en fonction du type de fonction associé.

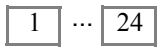

#### Mode Potentiomètre mémoires

Les potentiomètres restituent des mémoires et pilotent progressivement les intensités et les paramètres des devices lorsqu'ils sont actionnés. Seule l'activation de la touche INT ONLY leur permet de piloter uniquement les intensités de mémoire.

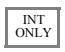

#### Modes de touches fugitives

Les touches fugitives possèdent deux modes lorsqu'elles sont utilisées, **Flash** et **Solo**. Ces deux modes utilisent le niveau du potentiomètre flashé. La touche SOLO permet de passer d'un mode à l'autre. *[Voir "Général des touches fugitives" à la page 74.](#page-79-5)*

SOLO

Les touches fugitives avec des mémoires dans les registres peuvent être configurées pour activer des paramètres de devices, sans flasher les intensités, en activant la touche GO MODE. *[Voir "Modes flash mémoire" à la page 75.](#page-80-4)*

GO MODE

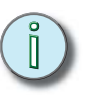

**Note :** *Trois conditions sont nécessaires pour que les potentiomètres d'intensité puissent piloter l'état lumineux :*

- *Le potentiomètre maître doit être au maximum (position la plus haute).*
- *La touche BLACKOUT doit être désactivée (éteinte)*
- *La touche NEXT doit être désactivée (éteinte).*

### <span id="page-17-1"></span>**Fontions Master et Black Out**

Le potentiomètre master (maître) limite proportiennellement toutes les sorties d'intensités. La touche Blackout ramène instantanément toutes les intensités générées par la console à zéro. *[Voir "Général et fonction Black Out" à la page 74.](#page-79-6)*

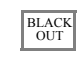

## <span id="page-17-2"></span>**Indépendants**

Les deux touches « Indépendant » sont des circuits de contrôle séparés (IND 1, IND 2) pouvant piloter n'importe quelle adresse des deux univers DMX comme avec des interrupteurs. Ces sorties peuvent être séparées de toutes les autres commandes. *[Voir](#page-29-3)  ["Configurer les indépendants" à la page 24.](#page-29-3)*

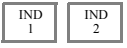

## <span id="page-18-0"></span>**Crossfader**

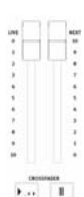

Le crossfader appelé aussi transfert principal consiste en deux potentiomètres, Live et Next, plus les touches de controle de transfert. Il permet de faire des enchaînements entre les 199 pas du Stack (séquentiel principal), ou pour le fondu d'une scène simple vers des intensités réglées en aveugle dans le mode NEXT. *[Stack et Crossfader, page 79](#page-84-3)*

Les touches suivantes sont utilisées en combinaison avec le transfert principal

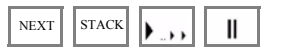

## <span id="page-18-1"></span>**Sequence et fonction Stack**

Ces touches sont utilisées pour programmer et éditer les séquences des potentiomètres Mems et le stack du transfert principal. *[Voir "Séquences" à la page 51.](#page-56-1) [Voir "Stack" à la](#page-58-1)  [page 53.](#page-58-1)*

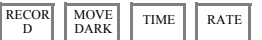

## <span id="page-18-2"></span>**Fonctions Record et Edit**

La série de touches situées au-dessus de l'intitulé RECORD donnent accès aux fonctions d'enregistrement et d'édition décrites aux chapitres *Programmation* et *Edition* de ce manuel.

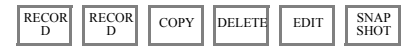

## <span id="page-18-3"></span>**La section de sélection**

Cette section de 24 touches est utilisée pour sélectionner des devices, des groupes, des palettes et des effets. Pour cela, elle fait appel aux touches des sections Attributes, Selection et Modify. *[Voir "Devices" à la page 36.](#page-41-1)*

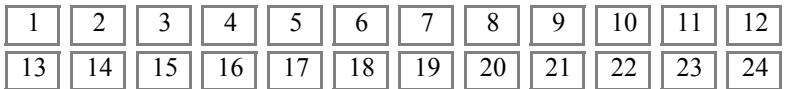

Fonctions attributs (Attributes)

Ces touches permettent de sélectionner les modes pour les 24 touches de sélection situées au-dessus d'elles, elles permettent également de masquer et de programmer. *[Voir](#page-44-1)  ["Paramètres des devices" à la page 39.](#page-44-1)*

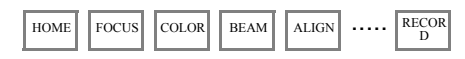

Fonctions de sélection

Ces touches permettent de sélectionner et de travailler avec les devices liés aux 24 touches de sélection situées au-dessus d'elles. *[Voir "Sélection de devices" à la page 37.](#page-42-1)*

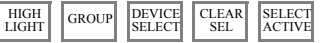

Fonctions de modification (Modify)

Ces touches permettent de sélectionner et de travailler avec les effets liés aux 24 touches de sélection situées au-dessus d'elles. *[Voir "Effets" à la page 44.](#page-49-2)*

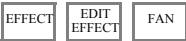

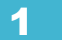

## <span id="page-19-0"></span>**Fonctions des écrans LCD et des molettes**

Les menus LCD offre un accès rapide aux fonctions. *[Paramètres sur les afficheurs LCD,](#page-44-2)  [page 39](#page-44-2)*

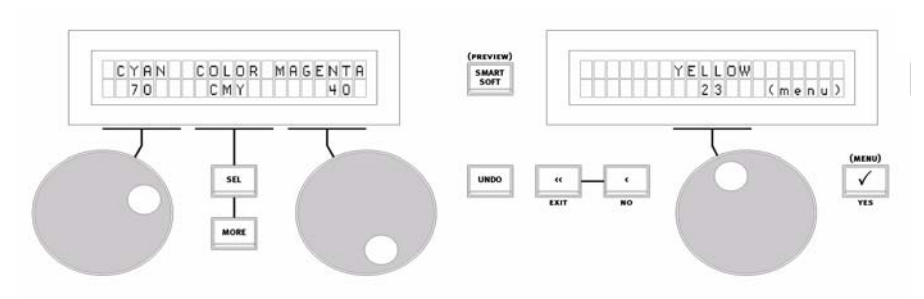

#### Ecran LCD de droite - Menu principal

L'écran LCD de droite, associé à une molette, affiche le menu principal pour accéder ou quitter les fonctions.

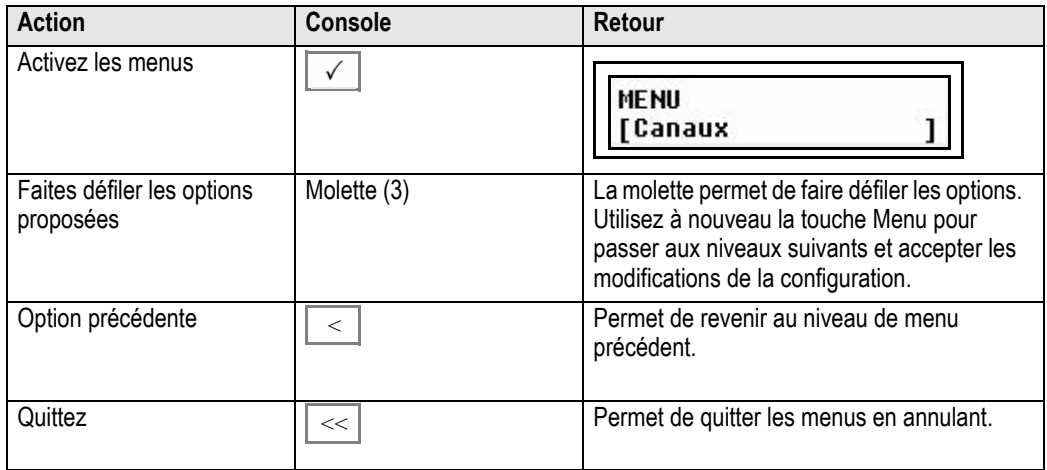

#### Ecran LCD de gauche - Sous-menus

L'écran LCD de gauche permet de piloter les fonctions des sous-menus. Utilisez les molettes pour réğler les valeurs, et les touches **SEL** et **MORE** pour passer d'une option à<br>l'autre.

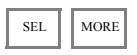

#### Ecran LCD - Mode aperçu

Le mode aperçu permet de voir les intensités programmées pour les potentiomètres MEMS 1-24

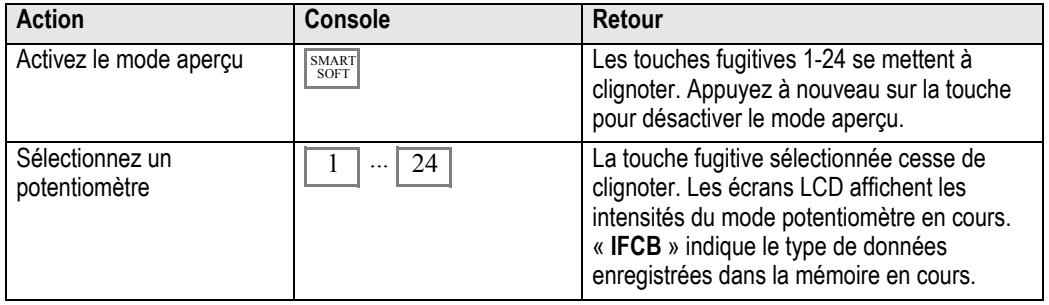

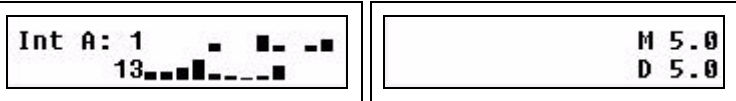

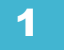

<span id="page-21-0"></span>Le SmartFade ML est conçu pour être simple d'utilisation tout en offrant une série de fonctions avancées pour un éclairage standard constitué de projecteurs conventionnels et motorisés.

Il offre une touche d'accès direct pour chaque intensité et paramètre de device. On accède à ces fonctions par le biais des modes de potentiomètres.

Ces touches permettent de faire fonctionner le SmartFadeML sans moniteur supplémentaire. Elles fournissent des informations sur les options qu'elles proposent, leur mode, leurs intensités et leur couleur grâce à leurs LED rétroéclairées.

Les écrans LCD et les trois molettes offrent une puissante fonction d'édition basée sur une série de menus, et le pilotage direct des paramètres des devices.

## <span id="page-21-1"></span>**Règles de contrôle HTP et LTP**

#### *Intensités*

Les circuits de gradateur et d'intensité des devices fonctionnent selon la règle dite HTP,<br>(Highest Takes Precedence, le niveau le plus élevé prévaut). Cela signifie que, quand une<br>intensité est gérée par plusieurs potenti le plus élevé.

Les circuits d'intensité peuvent être réglés sur un niveau donné à l'aide des potentiomètres<br>dans le cadre des modes INT A, INT B et DEVICE INT. Ces potentiomètres de circuit<br>fonctionnent sous le contrôle du potentiomètre

#### *Paramètres de device*

Tous les paramètres de devices fonctionnent exclusivement en direct, selon la règle **LTP** (Latest Takes Precence, la dernière action prévaut). Cela signifie qu'ils sont toujours soumis à la dernière action.

Lorsque vous pilotez des dispositifs à l'aide des potentiomètres PARAM, vous pourrez voir<br>ces paramètres « sauter » à un niveau donné, puis « rattraper » la position du potentiomètre. C'est parce qu'un potentiomètre est toujours à un niveau compris entre 0%<br>et le maximum. Comme le premier mouvement du potentiomètre est considéré comme la dernière action pour ce paramètre, vous les verrez sauter quand le potentiomètre ne<br>correspond pas au niveau de départ du paramètre en question. Pour éviter ce saut, utilisez les molettes (encodeurs) pour piloter vos devices. Les encodeurs ne font qu'indiquer un<br>sens de changement, et non un pourcentage fixe, vous ne verrez donc pas de saut car il sens de changement, et non un pourcentage fixe, vous ne verrez donc pas de saut car il<br>n'y aura rien à rattraper.

Une mémoire contenant des paramètres de device peut être configurée de manière à ce que les paramètres suivent le potentiomètre progressivement ou non.

### <span id="page-21-2"></span>**Différentes manières d'utiliser le SmartFadeML**

Il y a différentes approches possibles pour ce qui est de l'utilisation du SmartFadeML

#### *Pilotage manuel*

Les niveaux et les paramètres de device sont réglés directement à l'aide des potentiomètres et des encodeurs.

#### *Enchaînement pour une préparation*

Réglez les niveaux en aveugle, puis faites vos fondus enchaînés en direct. *[Voir "Fondu](#page-86-1)  [enchaîné en mode préparation" à la page 81.](#page-86-1)*

#### *Programmation pour restitution improvisée*

Préparez des groupes, des palettes et des effets et sauvegardez-les dans des mémoires et des séquences.

#### *Programmation d'une liste de mémoires pour une restitution*

Enregistrez un Stack (séquentiel) avec jusqu'à 199 pas et des temps de transfert pour une restitution avec les crossfaders.

<span id="page-22-0"></span>La structure des données est très simple. Les potentiometres offrent un contrôle direct des intensités et des paramètres. Ces niveaux peuvent être enregistrés de différentes manières.

#### *Groupes*

Les sélections de devices peuvent être enregistrées dans 24 groupes pour un accès rapide.

#### *Palettes*

Les paramètres de devices peuvent être enregistrés dans trois différents types de palettes pour un accès rapide, ils peuvent également être programmés comme sources référencées dans les mémoires et les séquences. Les trois types de palettes sont FOCUS, COLOR et BEAM. Chaque type se subdivise en 24. L'idée de créer des palettes pour les réglages de position, de couleur et de faisceau au lieu de sauvegarder les paramètres complets vise à gagner du temps. Cela va très vite de sélectionner quatre projecteurs et de dire « visez le centre de la scène (Palette 2 Focus) en rouge (Palette 1 Color) ». En cas de changement dans votre spectacle, vous gagnerez encore du temps en éditant simplement les palettes au lieu de modifier toutes les mémoires et les pas auxquels elles sont associées. Si elles sont modifiées, elles se mettent à jour toutes seules pour le moment où elles ont été utilisées pendant un spectacle. Par exemple, quand une palette focus pour un élément de décor donné est déplacée, ou quand un palette rouge est modifiée pour un rouge plus profond.

#### *Effets*

Les effets constituent une manière très rapide de créer des mouvements et des motifs intéressants avec les devices. La console offre 11 effets de forme pour les mouvements pan/tilt des devices, 11 effets linéaires pour les intensités ou tout autre paramètre des devices, et 11 effets de couleur pour les devices à mélange de couleur trichromique. Les effets sont référencés en tant que sources, comme les palettes. Le décalage (Offset) est enregistré dans la mémoire, mais pas la profondeur (Depth) ni la vitesse (Speed). Elles sont enregistrées dans l'effet.

#### *Mémoires*

Les mémoires sont créées pour stocker des intensités, des paramètres de device, des palettes et des effets pour un potentiomètre. Ces mémoires peuvent être restituées à partir des potentiomètres, et peuvent être stockées en tant que pas d'une séquence ou du stack. Il y a 12 pages de 24 potentiomètres mémoires = 288 mémoires au total. Chaque mémoire peut avoir un temps FCB pour contrôler la transition des paramètres de device.

#### *Snapshots*

L'intégralité de la sortie peut être enregistrée instantanémant grâce à une fonction de capture (snapshot). Jusqu'à 10 captures (snapshots ou photos) de ce genre peuvent être mises en mémoire tampon. Elles pourront être enregistrées dans des mémoires plus tard.

#### *Séquences*

La manière la plus rapide de créer une boucle de mémoires est d'enregistrer une séquence. Une séquence est composée d'une liste de 24 pas pouvant être restitués manuellement, en boucle, ou ponctuellement à partir des potentiomètres. Chaque pas peut être un circuit d'intensité ou une mémoire unique. Chaque pas peut avoir un temps de montée (Up), de descente (Down), et d'attente (Wait). Des fonctions générales de priorité, comme Vitesse (Rate), Fondu (Fade) et BPM sont également disponibles.

#### *Stack*

Le Stack ou Séquentiel est une liste de type théâtre de 199 pas pouvant être restitués manuellement ou ponctuellement à partir du crossfader. Elle est conçue comme une liste principale de mémoires pour un spectacle. Chaque pas peut être un circuit d'intensité unique, une mémoire ou un état de mémoire de stack unique. Chaque pas peut avoir un temps de montée (Up), de descente (Down), et d'attente (Wait). Des fonctions générales de priorité, comme Vitesse (Rate) et Fondu (Fade) sont également disponibles.

## <span id="page-24-1"></span><span id="page-24-0"></span>*Chapitre 2* Configuration

La configuration par défaut du SmartFadeML vous permet de contrôler 48 circuits de gradateur dès la première utilisation, sans paramétrage préalable. Les projecteurs motorisés (devices) doivent toujours être patchés, car ils nécessitent un modèle (template) spécifique correspondant à chaque type. D'autres paramètres utilisateur sont disponibles pour le choix de l'affichage et de la langue. Ils sont décrits dans ce chapitre.

Ce chapitre contient les sections suivantes :

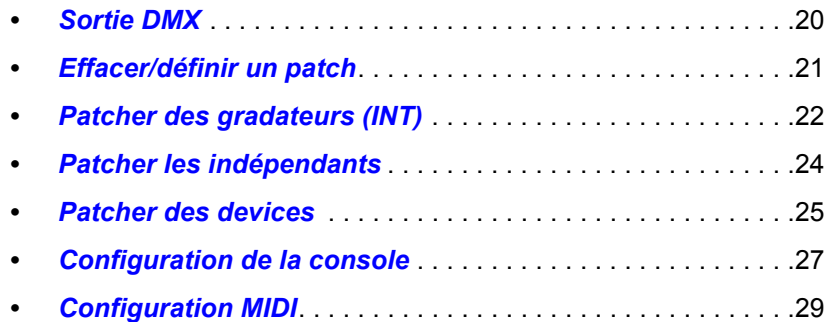

<span id="page-25-0"></span>DMX (Digital MultipleX) est une norme (ou *protocole*) internationale qui permet au SmartFadeML de communiquer avec votre matériel d'éclairage. C'est un protocole numérique qui, en résumé, définit un état « On », un état « Off », ou un certain pourcentage de « On ». La norme DMX permet de contrôler des gradateurs, des projecteurs motorisés, des machines à fumée, des sélecteurs de couleur, des serveurs média ou tout autre appareil DMX.

Le DMX est limité à un total de 512 canaux/adresses (de sortie) disponibles sur une ligne DMX (appelée *univers*). Votre SmartFadeML dispose de deux univers, ce qui vous permet de contrôler jusqu'à 1024 sorties (2x512).

Les sorties DMX sont patchées sur les circuits de la console dédiés aux intensités ou aux devices du SmartFadeML. 48 circuits d'intensité, 24 circuits de device et circuits indépendants sont disponibles. Chaque circuit de console peut être patché sur plusieurs sorties. Le réglage par défaut est 1:1.

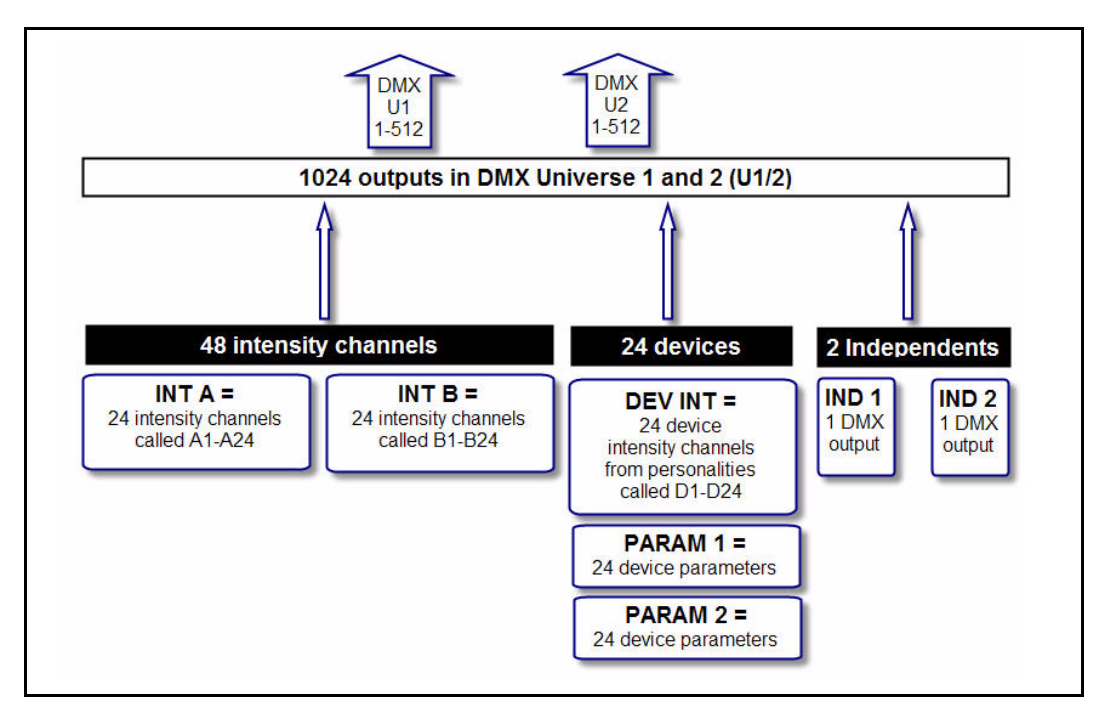

INT A1-A24, INT B1-B24, DEVICE INT D1-D24, IND 1, IND 2

Un projecteur motorisé (device) peut avoir jusqu'à 48 paramètres (attributs) différents, chaque paramètre nécessitant l'une ou plusieurs des 1024 sorties. Ceci dépend du type de projecteur, un modèle (template) adapté permet de configurer tout cela de façon automatique.

## <span id="page-25-1"></span>**Vitesse de sortie DMX**

Dans de rares cas, certains appareils DMX peuvent avoir des difficultés à lire les signaux DMX fournis par le SmartFadeML au maximum de la vitesse standard. Cela se traduit par des clignotements sur vos projecteurs. Il est possible de ralentir la vitesse de sortie DMX pour essayer de remédier à ces erreurs de communication avec du matériel d'autres marques. Le réglage par défaut est « Max ».

**Menu>Réglages>Sortie DMX>[Maxi]..[Lente]..[Moyenne]..[Vite]** 

## <span id="page-26-1"></span><span id="page-26-0"></span>**Effacer un patch d'intensité**

Le patch d'intensité pour INT A et INT B est effacé du menu Patch.

**Menu>Patch>Patch - autre>[Effacer patch INT]**

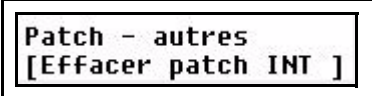

Appuyez sur OK pour valider.

## <span id="page-26-2"></span>**Régler un patch d'intensité 1:1**

Le patch d'intensité pour INT A et INT B est réglé sur 1:1 à partir du menu Patch.

**Menu>Patch>Patch - autre>[Patch INT 1 sur 1 ]**

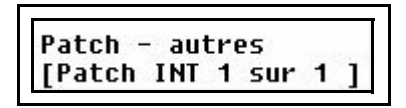

Appuyez sur OK pour valider.

**Note :** *Les circuits d'intensité de device peuvent permettre de patcher 24 projecteurs conventionnels si aucun device n'est utilisé. [Voir "Patcher par circuit" à la page 23.](#page-28-0)*

## <span id="page-26-3"></span>**Effacer un patch de device**

Les devices peuvent être dépatchés tous en une seule fois ou un par un dans le menu Patch.

**Menu>Patch>Patch - autre>[Effacer asservis]**

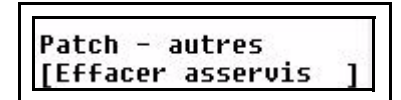

Sélectionnez tous les devices ou ceux de votre choix de 1 à 24 à l'aide de la molette, et appuyez sur OK pour valider.

<span id="page-27-0"></span>48 circuits d'intensité peuvent être patchés sur deux univers DMX (1024 sorties). Ils sont divisés en deux groupes de 24, les modes potentiomètres INT A et INT B.

#### *Le patch par défaut*

Le SmartFadeML est configuré par défaut en mode patch « 1 sur 1 » dans l'univers DMX<br>1 pour les gradateurs.

 $INT A = DMX1-24$ INT  $B = DMX 25-48$ 

C'est la version de patch la plus simple et la plus courante, car elle est facile à retenir et<br>permet une prise en main immédiate de tous vos circuits disponibles. Il est également<br>possible de créer un patch personnalisé e

#### *Patch en direct ou en aveugle*

Le fait de patcher **en direct (Live)** envoie la sortie DMX sélectionnée au maximum (100%)<br>et les autres gradateurs à zéro pour que vous puissiez savoir à quoi est relié le gradateur en question. Le fait de patcher **en aveugle (Blind)** n'affecte pas les valeurs DMX en cours jusqu'à ce que des modifications du patch n'écrasent les circuits actifs.

**Note :** *Un gradateur ne peut être patché que sur un seul circuit de contrôle à la fois. Si vous patchez un gradateur, avant de patcher le même gradateur sur un circuit différent, le gradateur sera automatiquement dépatché du circuit de départ et affecté au nouveau circuit.*

#### <span id="page-27-1"></span>**Patcher par gradateur**

Patcher par gradateur est certainement la manière la plus simple de patcher un ensemble d'éclairage que vous ne connaissez pas. En mode direct, vous pouvez activer chaque sortie une par une, sélectionner un circuit d'inten

Etape 1: Ouvrez le patch :

**Menu>Patch>[Patcher par grada]**

Etape 2: Choisissez le mode **Live** ou **Blind** à l'aide de la molette d'encodage 3.

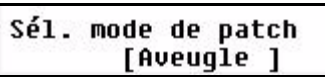

Appuyez sur **(MENU)** pour valider.

Etape 3: Le patch s'effectue sur l'écran LCD de gauche.

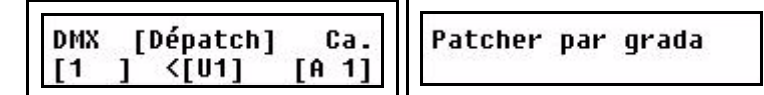

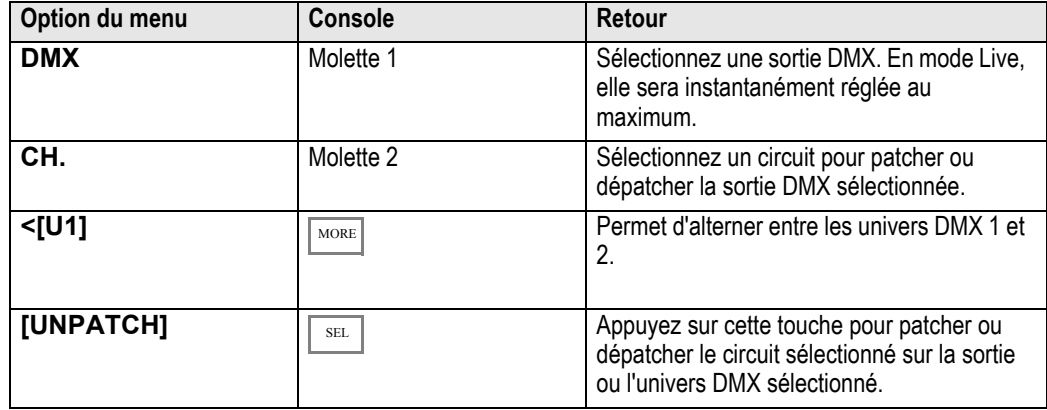

## <span id="page-28-0"></span>**Patcher par circuit**

Patcher par circuit est tout aussi simple que patcher par gradateur. La seule différence est que le point de départ est le circuit d'intensité. En effectuant cette opération en direct, vous pouvez vérifier avec quoi est patché chaque circuit d'intensité, pour ensuite patcher ou dépatcher d'autres sorties gradateur sur ce circuit.

Etape 1: Ouvrez le patch :

**Menu>Patch>[Patch par canal]**

Etape 2: Choisissez le mode **Live** ou **Blind** à l'aide de la molette d'encodage 3.

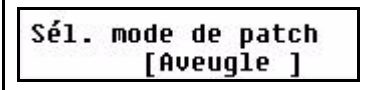

Appuyez sur **(MENU)** pour valider.

Etape 3: Le patch s'effectue sur l'écran LCD de gauche. L'écran LCD de droite affiche toutes les sorties de gradateur patchées sur le circuit sélectionné, la molette d'encodage 3 permet de faire défiler les sorties s'il y a plus de trois sorties de gradateur patchées sur le même circuit d'intensité.

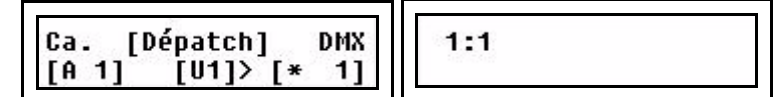

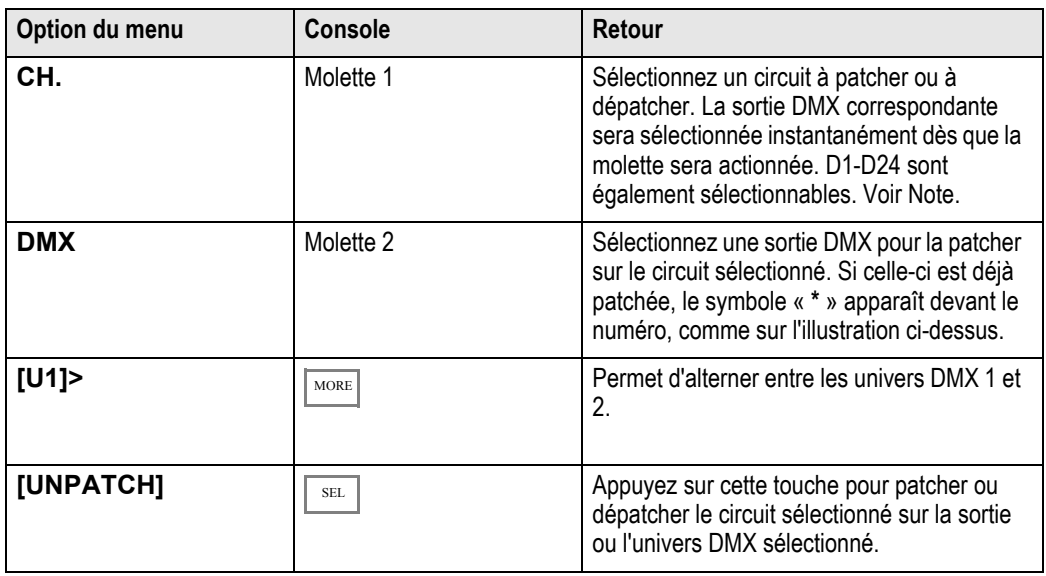

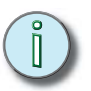

**Note :** *Vous pouvez patcher n'importe quel circuit d'intensité de device asservi parmi D1-D24 sur des projecteurs conventionnels si vous n'utilisez pas ces device pour des dispositifs asservis.*

<span id="page-29-2"></span><span id="page-29-0"></span>Les touches Indépendant **IND 1** et **IND 2** offrent deux sorties séparées de toutes les autres commandes. Elles sont prévues pour piloter des devices comme des machines à fumée, des rails d'éclairage, des lampes de service, etc.

- **SOLO** reste sans effet sur ces sorties.
- L'état ou le résultat des deux sorties indépendantes ne peuvent pas être enregistrés.

#### *Le patch par défaut*

Le SmartFadeML est configuré par défaut sur les dernières sorties de l'univers DMX 1 pour les indépendants.

> IND 1 = DMX 511  $IND 2 = DMX 512$

C'est facile à retenir, et cela permet un contrôle instantané avec deux sorties. Il est également possible de créer un patch personnalisé en affectant *une ou plusieurs* sorties DMX au choix aux indépendants.

## <span id="page-29-3"></span><span id="page-29-1"></span>**Configurer les indépendants**

On peut les patcher et les régler dans le menu Indépendants.

**Menu>Indépendents>[Patcher ]**

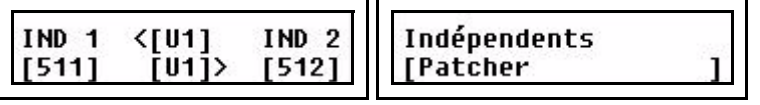

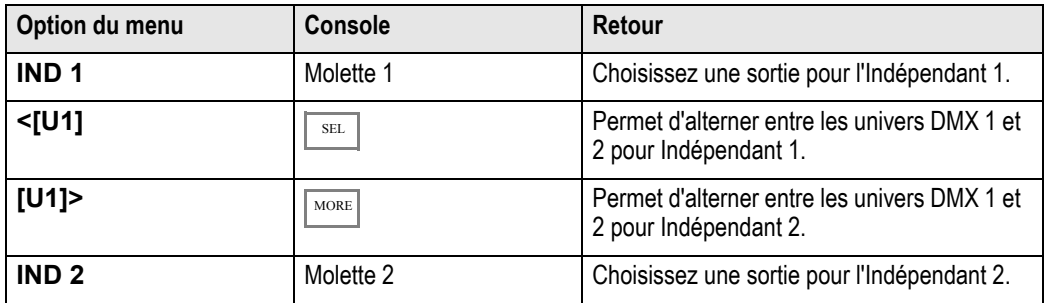

*Comportement des touches*

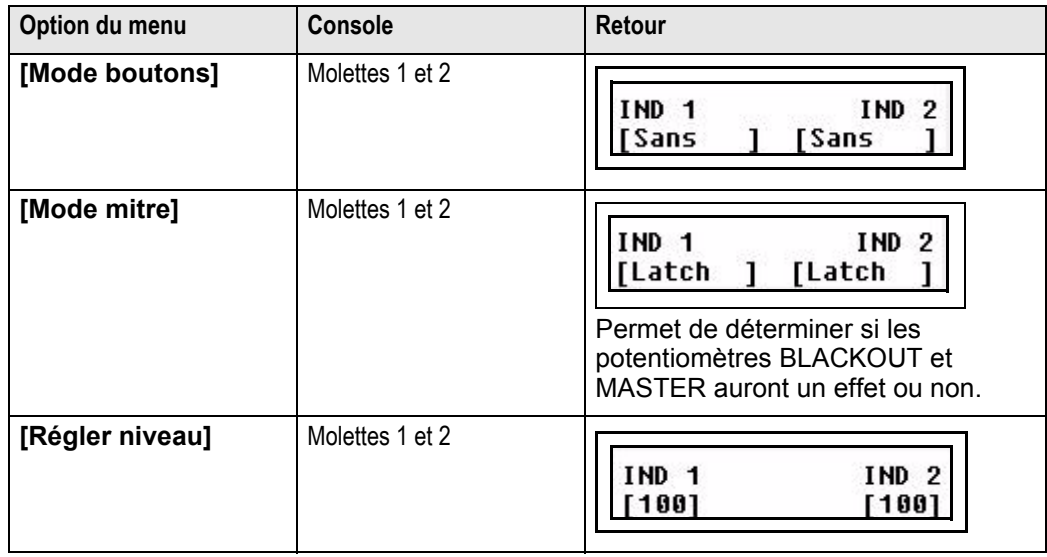

<span id="page-30-2"></span><span id="page-30-0"></span>24 circuits de device peuvent être patchés sur deux univers DMX (1024 sorties). Chaque device peut exploiter jusqu'à 48 sorties DMX.

Il n'y a pas de patch par défaut car chaque projecteur motorisé ou chaque device DMX nécessite un schéma de patchage préprogrammé spécifique. Ces schémas sont fournis avec le logiciel.

Nous vous recommandons de patcher tous vos devices en même temps pour éviter les problèmes de chevauchement d'adresse. Vous devez savoir quel mode vous voulez attribuer à votre device avant de le patcher. Pour cela, veuillez consulter le manuel du device.

Patcher des devices est une opération simple qui s'effectue par le biais des menus sur l'écran LCD.

#### <span id="page-30-1"></span>**Patcher des devices multiples**

Un assistant de patch permet de patcher très facilement un ou plusieurs devices.

Etape 1: Ouvrez l'assistant de patch :

**Menu>Patch>Patch asservis>Patcher**  Etape 2: Sélectionnez MAKE et MODEL pour le device que vous souhaitez patcher.

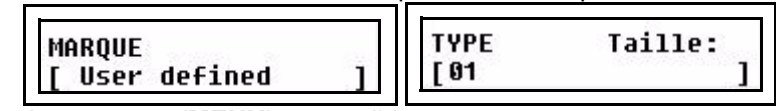

Appuyez sur **(MENU)** pour valider.

Etape 3: Utilisez maintenant les molettes de gauche à droite pour sélectionner le device de départ, l'adresse DMX et le nombre de devices. Appuyez sur **MORE** pour alterner entre les univers DMX 1 et 2.

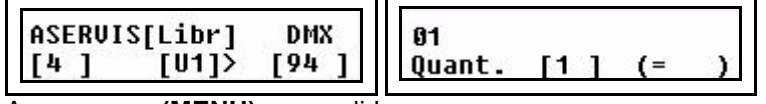

Appuyez sur **(MENU)** pour valider.

Etape 4: Vous verrez une demande de confirmation.

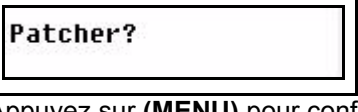

Appuyez sur **(MENU)** pour confirmer.

Etape 5: C'est fait. Quittez les menus ou continuez le patch en reprenant à partir de l'étape 2.

#### *Tester le device*

Appuyezsur **DEVICE SEL**. La touche de device (1-24) correspondant à chaque device<br>patché s'allume faiblement. Appuyez sur l'une d'entre elles pour qu'elle s'allume<br>complètement (sélectionnée). Sélectionnez maintenant **PAR** 

Vérifiez le patch des devices

Une manière rapide de vérifier quel device est patché sur les touches de sélection de device 1-24 est de maintenir la touche enfoncée pendant plus d'une seconde. Les écrans affichent alors les informations suivantes.

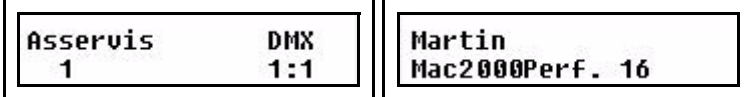

Note: Avec un VariLite VL5, la source de lumière est contrôlée par un gradateur conventionnel.<br>Ceci doit être patché sur le patch du circuit ou du gradateur séparément vers un circuit<br>d'intensité de device D1-D24. Voir "Pa

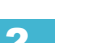

## <span id="page-31-0"></span>**Commandes de device**

Les commandes de device comme Allumer, Eteindre et Reset sont disponible dans le menu Devices. Les devices sélectionnés seront affectés. *[Voir "Sélection de devices" à la](#page-42-1)  [page 37.](#page-42-1)*

**Menu>Devices>Commandes>[Allumer]..[Eteindre]..[Reset]**

## <span id="page-31-1"></span>**Afficher/modifier un patch de device**

Pour vérifier les adresses DMX et modifier le patchage de devices seuls, ouvrez le menu Inspecter patch :

**Menu>Patch>Patcher asservis>Inspecter patch**

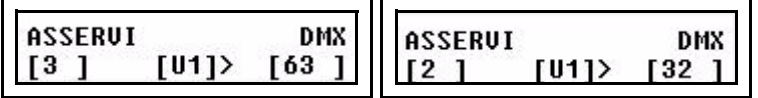

Voici les options disponibles. *RIEN* ne sera modifié avant que vous n'ayez appuyé sur **(MENU)** et validé.

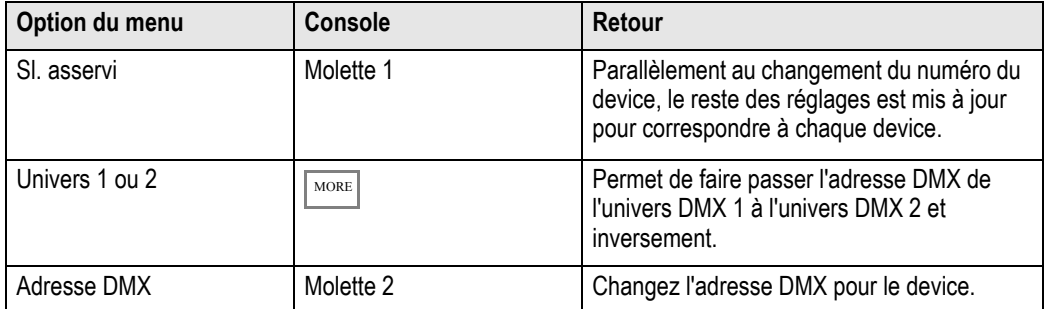

## <span id="page-31-2"></span>**Configuration des devices**

Vous pouvez inverser et/ou permuter les fonctions pan et tilt individuellement pour chaque device. En général, on utilise cette possibilité lorsque les devices ne sont pas montés de la même manière, pour que les fonctions pan et tilt se traduisent par le même résultat sur scène.

Ces fonctions sont disponibles dans le menu Asservis. Allez dans **Menu>Asservis>**

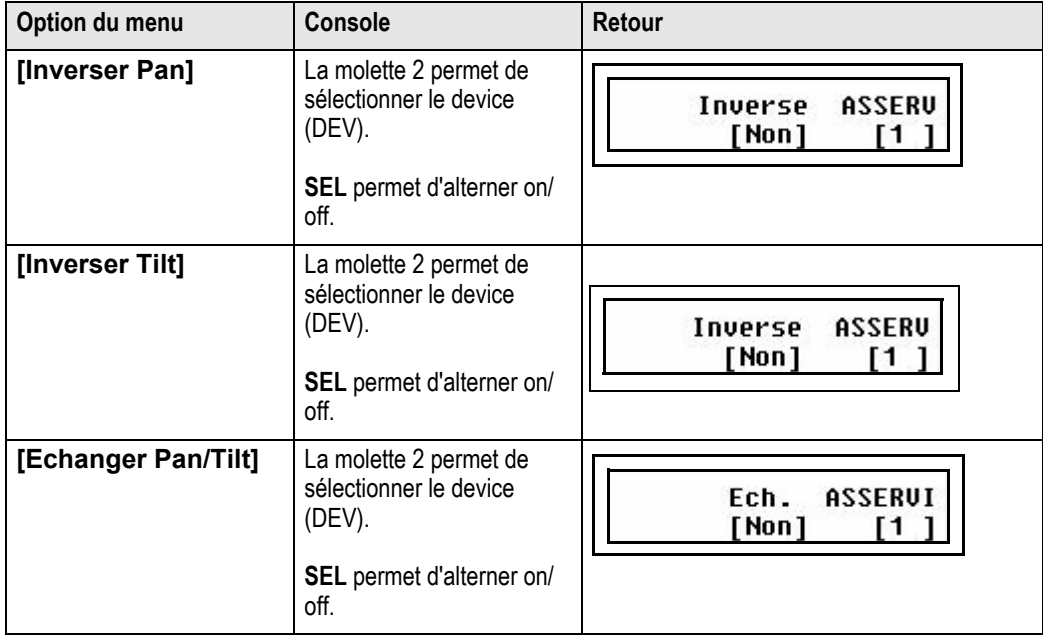

## <span id="page-32-1"></span><span id="page-32-0"></span>**Fonctions effacer**

Il est possible d'effacer des données à partir du menu Réglages.

**Menu>Rglages>[Effacer]**

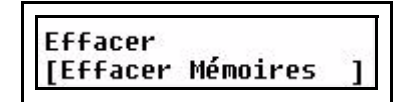

Les types de données suivants peuvent être effacés :

- Toutes les données de spectacle
- Les mémoires
- Les séquences
- Le Stack (séquentiel)
- Les palettes

## <span id="page-32-2"></span>**Potentiomètres Crossfade**

Le sens suivant lequel les potentiomètres de transfert (Crossfade) passent au pas suivant en mode STACK se règle dans le menu Réglages.

#### **Menu>Réglages>[Transferts]**

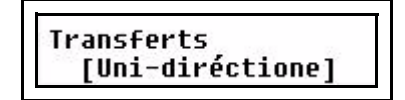

Deux types de comportement sont possibles

- Vers le haut uniquement
- Dans les deux sens

## <span id="page-32-3"></span>**Temporisations**

Il est possible de régler des temporisations pour

- Les fondus dans les séquences et le stack. *[Voir "Temps de transfert par défaut" à la](#page-71-1)  [page 66.](#page-71-1)*
- La limite de vitesse.
- La temporisation FCB.

## <span id="page-32-4"></span>**Sortie DMX**

*[Voir "Vitesse de sortie DMX" à la page 20.](#page-25-1)*

## <span id="page-32-5"></span>**Configuration MIDI**

*[Voir "Configuration MIDI" à la page 27.](#page-32-5)*

## <span id="page-33-0"></span>**Choix de la langue**

Vous pouvez choisir la langue des menus à partir du menu Réglages (Setup).

```
Menu>Réglages (Setup)>Langue (Language)>[English]
```
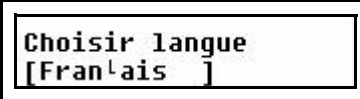

Les options disponibles actuellement sont

- Anglais
- Français
- Allemand
- Espagnol

La console se lancera avec la dernière langue sélectionnée jusqu'à un nouveau changement.

## <span id="page-33-1"></span>**Affichages**

Le réglage de l'affichage se fait à partir du menu Réglages.

#### **Menu>Réglages>Affichages**

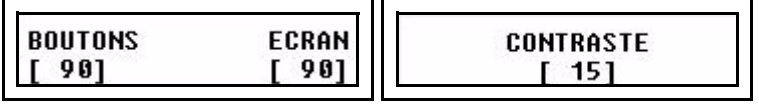

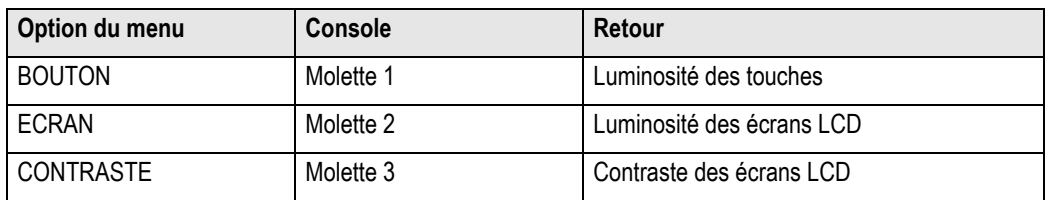

## <span id="page-33-2"></span>**Version du logiciel**

Il est possible de vérifier la version du logiciel installé sur la console dans le menu Réglages.

**Menu>Réglages>[Version logiciel]**

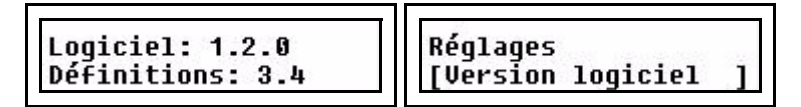

<span id="page-34-0"></span>Le SmartFade ML comporte des fonctionnalités MIDI (Musical Instrument Digital Interface) avec trois fonctions principales.

- *Systèmes de contrôle de spectacle :* Le SmartFadeML peut être configuré de manière à répondre aux données MIDI provenant d'un séquenceur temporel ou d'un système de contrôle de spectacle. Cela peut être un système MSC ou les fonctions MIDI de base du SmartFadeML.
- *Restitution synchronisée de deux SmartFadeML :* Les potentiomètres de mémoire, les touches fugitives et les fonctions de restitution du séquentiel, plus les fonctions Grand Master et Blackout, peuvent être synchronisés.
- *Envoyer des données à un contrôleur MIDI :* Il existe un patch de contrôleur permettant de configurer n'importe quel circuit du SmartFadeML de manière à ce qu'un contrôleur MIDI puisse piloter des devices externes.

Pour le contrôle de spectacle et la restitution synchronisée, il suffit généralement d'effectuer un raccordement MIDI et de commencer à l'utiliser sans avoir besoin de configurer quoi que ce soit.

## <span id="page-34-1"></span>**MIDI Show Control**

MSC est une norme de contrôle de spectacle basée sur le MIDI, elle est généralement utilisée lorsque des devices différents sont reliés à un même système de contrôle de spectacle. Le SmartFadeML supporte les commandes MSC (Midi Show Control) de base. Elles sont envoyées et reçues en permanence, quelle que soit la configuration du canal MIDI.

Vous pouvez régler l'adresse MSC dans le menu MIDI. Menu>Setup>MIDI>[Adresse MSC]

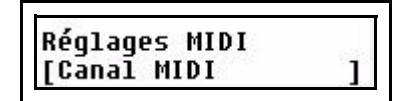

**Commandes Midi Show Control**

- Go
- Stop
- Resume

## <span id="page-34-2"></span>**Synchronisation de deux SmartFadeML**

Pour synchroniser la restitution de deux consoles SmartFadeML, reliez simplement la sortie MIDI OUT de la console A à l'entrée MIDI IN de la console B. Ainsi, les fonctions de restitution sont répliquées de la console A à la console B.

Si vous souhaitez pouvoir lancer une restitution à partir de B et la répliquer vers A, reliez la sortie MIDI OUT de la console B à la console A.

Il n'y a pas de MIDI THRU sur le SmartFadeML, il n'y a donc pas de mise en boucle des informations.

#### **Fonctions**

- Etant donné que le MSC devient protocole par défaut, GO, PAUSE et STOP sont immédiatement synchronisés.
- En mode MEM, les potentiomètres et touches fugitives seront synchronisés\*
- Le mode SOLO sera synchronisé pour les touches fugitives MEM\*
- Grand Master, Blackout et Master flash seront synchronisés\*

\* Ces fonctions sont transmises de l'implémentation MIDI de base au canal MIDI configuré. *[Canal MIDI, page 30](#page-35-1)*, *[Implémentation MIDI de base, page 30](#page-35-0)*.

## <span id="page-35-0"></span>**Implémentation MIDI de base**

Un jeu de contrôleurs et de touches peut être envoyé et reçu. Ceci peut être utilisé à la fois pour le contrôle de spectacle et pour la synchronisation de deux consoles SmartFadeML.

#### **Contrôleurs**

- 1-48 = Master 1-48 (uniquement en mode MEM)
- 124 = Potentiomètre Live
- 125 = Potentiomètre Next
- $\cdot$  126 = Master flash
- 127 = Grand Master

#### **Changement de programme**

- 0 = Réinitialiser le Stack au pas 0
- $\cdot$  1-99 = GOTO pas 1-99 du Stack
- $\cdot$  100-111 = Pages mémoire 1-12
- $\cdot$  124 = Pause
- $125 =$  Start (GO)
- $\cdot$  126 = B.O. inactive
- $\cdot$  127 = B.O. active

#### **Note on/off**

• 0-47 = fugitifs MEM 1-48 (uniquement en mode MEM)

## <span id="page-35-1"></span>**Canal MIDI**

Les fonctions MIDI de base et avancées autres que MSC sont envoyées et reçues sur le même canal MIDI. Cela se règle dans le menu MIDI.

**Menu>Setup>MIDI>[Adresse MSC]**

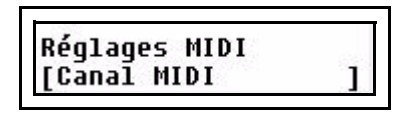

Appuyez sur **OK**

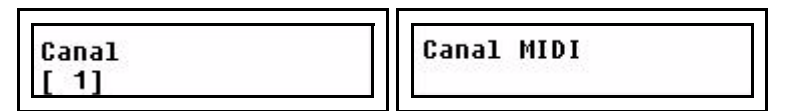

Sélectionnez un canal MIDI 1-16 à l'aide de la molette 1 et appuyez sur **OK** pour valider.
# **Envoyer des contrôleurs MIDI**

Cette fonction est conçue pour permettre à n'importe quel circuit de contrôle du SmartFadeML de piloter un device externe à l'aide d'un contrôleur MIDI de 0 à 127. Cela se configure dans Patch contrôleurs.

#### **Menu>Setup>MIDI>[Patch contrôleurs]**

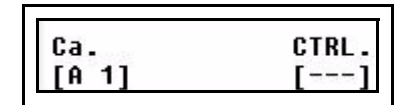

Appuyez sur **OK**

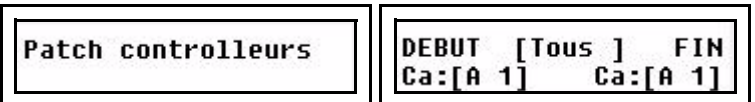

Sélectionnez un circuit de contrôle du SmartFadeML de 1 à 72 à l'aide de la molette 1, puis sélectionnez un contrôleur MIDI de 1 à 127 à l'aide de la molette 2. Appuyez sur **OK** pour valider.

Une fois cet élément réglé, la sortie de ce circuit sera également transmise au contrôleur MIDI affecté dans Patch contrôleurs.

**Note :** *Quand un contrôleur MIDI est patché sur un circuit, la fonction d'implémentation MIDI par défaut de ce contrôleur est désactivée.*

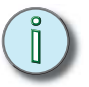

# <span id="page-38-0"></span>*Chapitre 3* Programmation

Une fois que vous avez réglé votre console pour piloter les gradateurs et les devices de votre installation, vous pouvez commencer à programmer.

Ce chapitre contient les sections suivantes :

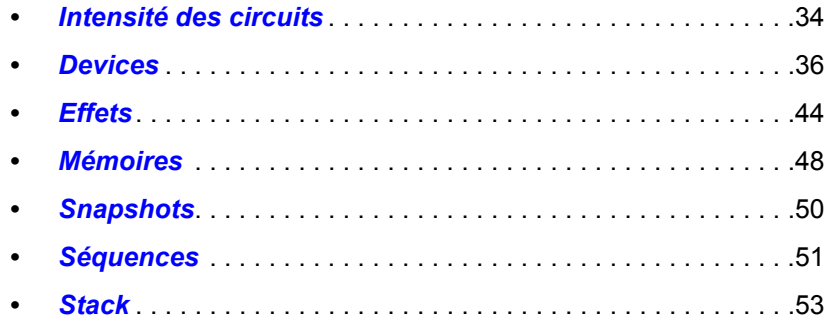

<span id="page-39-0"></span>On règle les intensités pour les gradateurs et les devices à l'aide des potentiomètres. Appuyez simplement sur l'une des touches de mode d'intensité, puis réglez les intensités à l'aide des potentiomètres. La touche sélectionnée est allumée en vert.

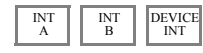

Les intensités sont empilées à la sortie de la console selon la règle HTP (Highest Takes Precedence). Les intensités peuvent provenir d'un potentiomètre de circuit, d'un potentiomètre de mémoire ou du séquentiel (Stack).Elles sont limitées par le potentiomètre général (Master) et la touche Black out.

#### *Visualisation d'intensités*

La touche fugitive située sous chaque potentiomètre s'allume proportionnellement à l'intensité réelle des sorties correspondantes, et ce quelle que soit la position du potentiomètre. Ce sera le cas même si aucune sortie n'est patchée sur le potentiomètre.

L'afficheur LCD de gauche indiquera la sortie en cours du mode potentiomètre sélectionné avec bar graphiques en barres.

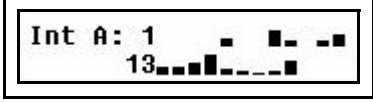

#### *Flasher des Circuits*

Les touches fugitives sautent automatiquement au niveau du potentiomètre BUMP. Si le mode SOLO est activé, les autres circuits d'intensité seront temporairement coupés.

#### *Atteindre les valeurs correspondantes*

Comme les potentiomètres sont utilisés pour plusieurs fonctions, il peut arriver que la position physique du potentiomètre ne corresponde pas au signal de sortie du potentiomètre. Lorsque vous déplacez un potentiomètre déphasé, la touche fugitive clignote jusqu'à ce que le niveau du potentiomètre corresponde au niveau réel.

#### *Régler toutes les intensités sur zéro*

La touche CLEAR permet d'éteindre les lumières selon vos souhaits. Appuyez quatre fois de suite sur CLEAR assez rapidement pour faire le noir sur la scène. *[Voir "Clear/Effacer"](#page-79-0)  [à la page 74.](#page-79-0)*

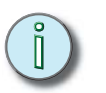

**Note :** *Il est également possible de régler les intensités des devices par le biais du paramètre intensité ou de la molette 3 de l'afficheur LCD de droite. [Voir "Paramètres sur les](#page-44-0)  [afficheurs LCD" à la page 39.](#page-44-0)*

# **Mode Live ou Next**

Il est possible de régler les intensités en direct (Live) ou en aveugle (mode NEXT).

#### *Mode Live (Scène)*

Normalement, les intensités se règlent directement sur le potentiomètre Live du crossfader. Le résultat de ce potentiomètre est ajouté à la sortie des autres potentiomètres. Si un fondu enchaîné est effectué manuellement ou avec la touche Go, les niveaux feront un fondu jusqu'à zéro ou jusqu'au pas suivant du stack du crossfader.

#### *Mode Next (Aveugle)*

## NEXT

Quand le mode NEXT est activé, tous les potentiomètres règlent leur intensité sur le potentiomètre Next du crossfader, ce qui signifie que ces niveaux seront restitués après le fondu enchaîné suivant. Ceci vous permet de présélectionner les niveaux manuellement et de faire des fondus dessus comme sur une console d'éclairage manuelle traditionnelle. *[Voir "Fondu enchaîné en mode préparation" à la page 81.](#page-86-0)*

# **Ajuster la plage de circuits**

Il est possible de sélectionner n'importe quelle plage de circuits et de l'ajuster proportionnellement dans le menu Canaux.

#### **Menu>Canaux (circuits)>[Ajuster gamme]**

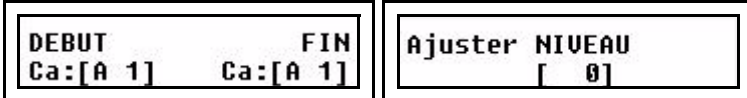

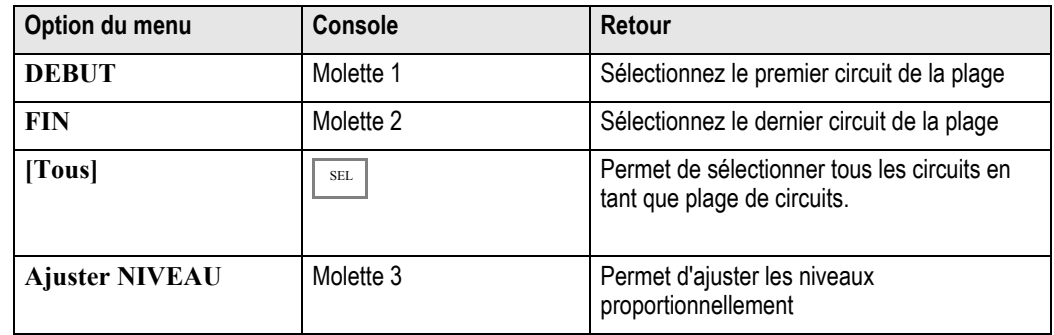

# **Régler une plage de circuits**

Il est possible de sélectionner n'importe quelle plage de circuits et d'en rélger les niveaux dans le menu Circuits.

**Menu>Canaux (circuits)>[Régler gamme]**

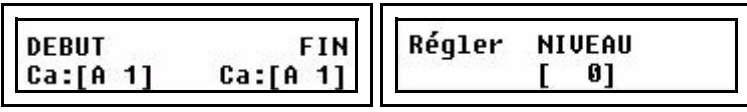

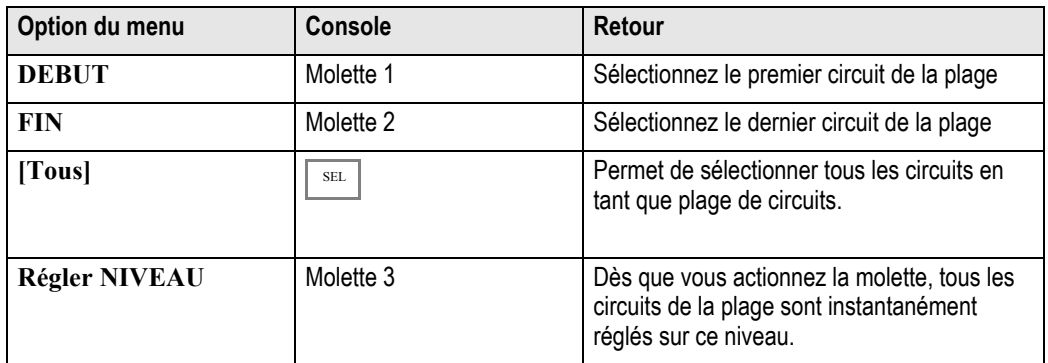

<span id="page-41-0"></span>Le SmartFadeML est conçu spécialement pour gérer les devices comme les projecteurs motorisés d'une manière simple et directe. L'intensité et les paramètres de ces devices peuvent être réglés manuellement avec les potentiomètres et/ou par le biais du menu paramètres de l'afficheur LCD. *[Voir "Intensité des circuits" à la page 34.](#page-39-0)*

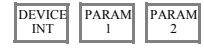

Travailler avec des devices comme des projecteurs motorisés nécessite souvent plus de préparation qu'avec des gradateurs. La programmation et la restitution seront plus faciles si vous préparez des **palettes** et des **groupes** pour pouvoir sélectionner et ajuster rapidement les devices. *[Voir "Palettes" à la page 17.](#page-22-0) [Voir "Groupes" à la page 17.](#page-22-1)*

#### *Temporisations de devices*

Deux réglages de temporisation affectent le contrôle des devices. *[Voir "Temporisations" à](#page-65-0)  [la page 60.](#page-65-0)*

#### *Connaissance de vos devices*

Pour pouvoir piloter un device, vous devez savoir comment il fonctionne. Lisez le manuel du device et vérifiez pour quel mode de fonctionnement il a été conçu. Vérifiez que ce mode de fonctionnement corresponde au schéma du patchage des devices du SmartFadeML. *[Voir "Patcher des devices" à la page 25.](#page-30-0)*

# **Sélection de devices**

Avant de pouvoir faire *quoi que ce soit* avec un device, vous devez le sélectionner. Vous pouvez le faire à l'aide des touches SELECTION et des 24 touches Device / Palette Select.

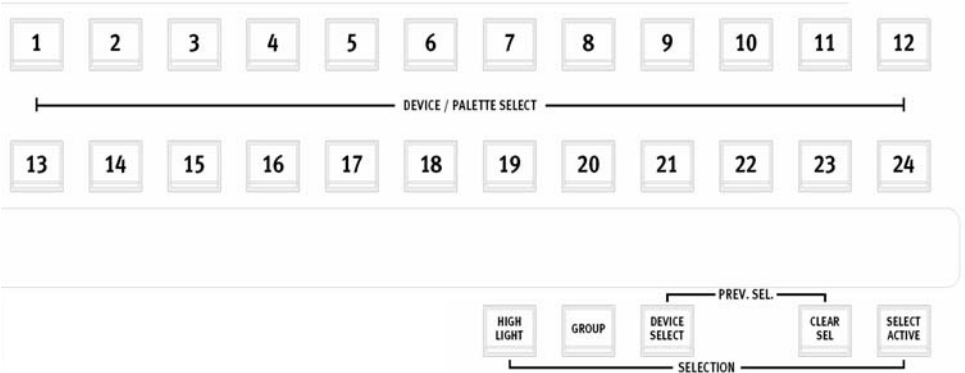

Voici les fonctions de sélection disponibles

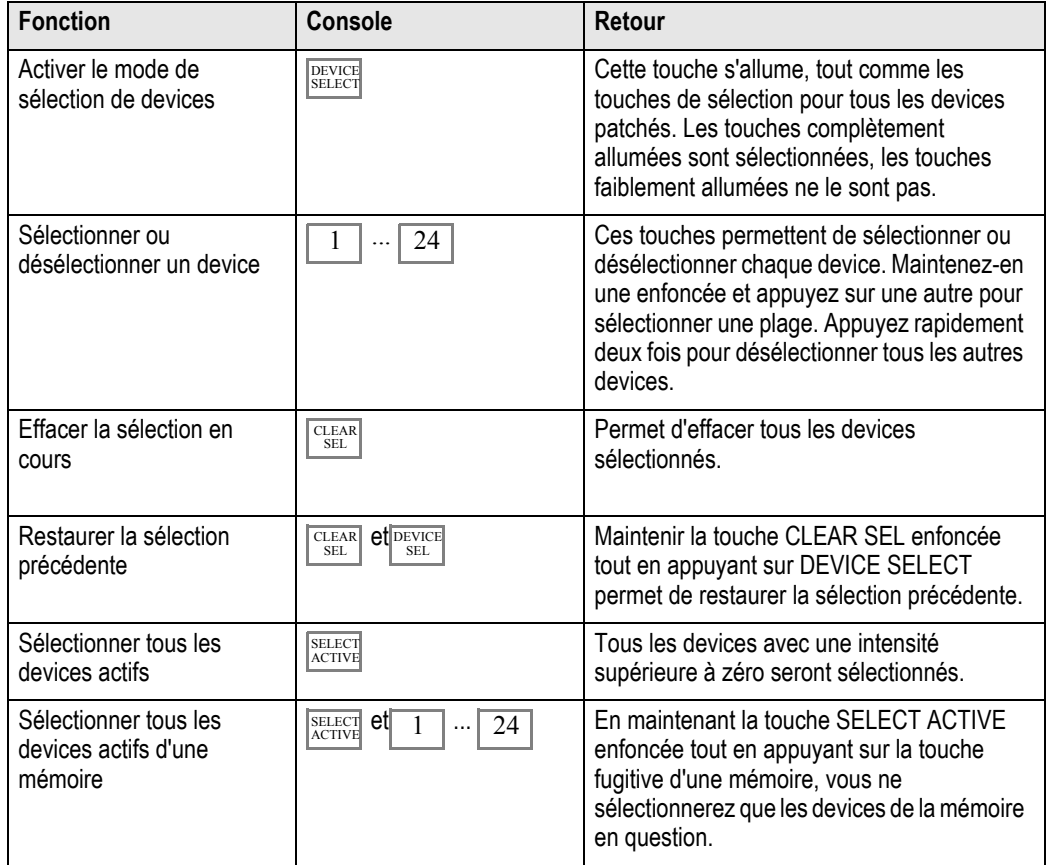

# **Groupes de devices**

Enregistrer une sélection de devices en tant que groupe permet de la rappeler rapidement. 24 groupes sont disponibles.

## *Enregistrer des groupes*

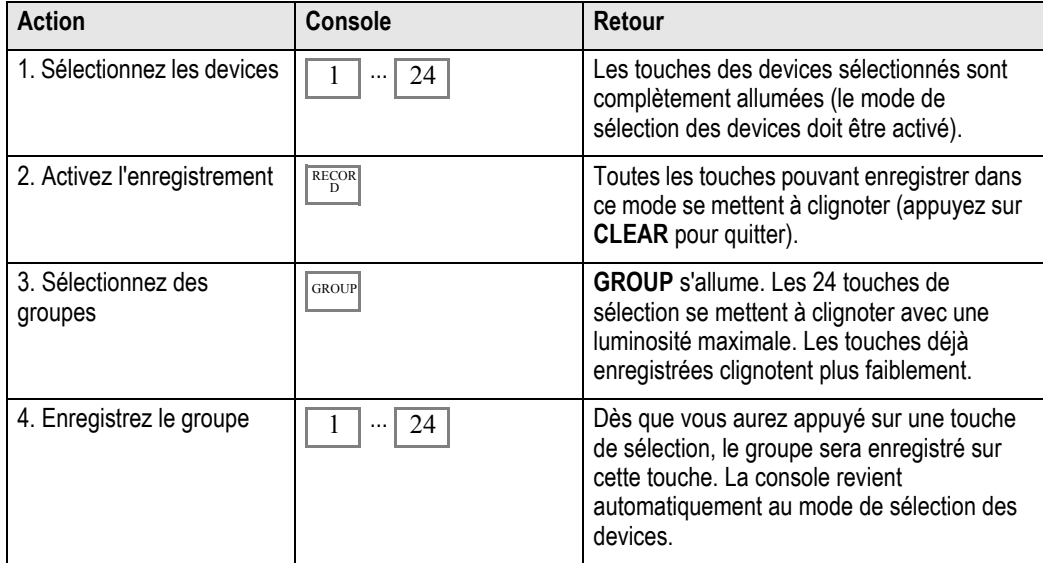

# *Rappeler un groupe enregistré*

![](_page_43_Picture_165.jpeg)

# **Paramètres des devices**

Avec le SmartFadeML, un device peut avoir jusqu'à 48 paramètres différents, comme pan, tilt, gobo etc. Ces paramètres font l'objet d'un routage automatique vers les commandes grâce au schéma du patch du device. Les paramètres des devices sélectionnés sont toujours déplacés vers la dernière valeur émise selon la règle LTP (Latest Takes Precedence). Ils ne sont pas soumis au potentiomètre général (Grand Master) ni à la touche Blackout.

#### Paramètres des potentiomètres

Quand un device est sélectionné, tous ses paramètres sont routés dans deux pages de potentiomètre PARAM fader.

 $PARAM$ <sub>2</sub> PARAM

Dès que l'une de ces pages de potentiomètre est activée (bouton allumé), les touches fugitives situées sous les potentiomètres de tous les paramètres disponibles pour le device sélectionné s'allument.

Le paramètre de chaque potentiomètre est indiqué sur la façade de la console, sous le potentiomètre.

![](_page_44_Picture_192.jpeg)

Les paramètres PARAM 1 sont indiqués sous les touches et les paramètres PARAM 2 audessus. Par exemple, le potentiomètre 1 dans PARAM 1 = Intensity (intensité).

Quand un potentiomètre est actionné, ce paramètre saute à la valeur du potentiomètre (ce qui peut paraître gênant). Vous pouvez ajuster les paramètres par rapport à leur valeur réelle à l'aide des molettes et des afficheurs LCD.

#### *Touches fugitives*

Les touches fugitives permettent de modifier un paramètre entre zéro et le maximum lorsque PARAM 1 ou 2 est maintenue enfoncée.

#### <span id="page-44-0"></span>Paramètres sur les afficheurs LCD

Dès qu'un device est sélectionné, les deux afficheurs LCD permettent de contrôler ce paramètre à l'aide des molettes d'encodage. Ceci est indispensable si vous souhaitez ajuster les paramètres par rapport à leur position réelle.

Le type de paramètre en cours est indiqué au milieu, en haut de l'afficheur LCD de gauche (« Focus » dans l'exemple ci-dessous).

![](_page_44_Picture_193.jpeg)

Le coin supérieur droit de l'afficheur LCD de droite comporte le numéro du menu, et l'afficheur LCD affiche juste en-dessous le numéro des sous-menus disponibles. Dans l'exemple ci-dessus, **Coarse** est le sous-menu en cours, et son numéro est 1 sur 2 (1/2).

Les paramètres qui n'existent pas pour le(s) device(s) sélectionné(s) sont indiqués comme [---].

#### *Touches de navigation*

![](_page_44_Picture_194.jpeg)

# **Palettes de devices**

Pour simplifier la programmation des devices, il est possible d'enregistrer les paramètres dans des références appelées palettes. Les palettes peuvent être rappelées en appuyant simplement sur une touche. Vous pouvez enregistrer et rappeler trois types de palettes de paramètres. *[Voir "Palettes" à la page 17.](#page-22-0)*

- Palettes Focus 1-24 = informations concernant la position
- Palettes Color 1-24 = informations concernant la couleur
- Palettes Beam 1-24 = informations concernant le faisceau (tout sauf la couleur et la position)

Ces types de paramètre permettent également de regrouper les paramètres pour une utilisation avec des fonctions comme HOME et ALIGN.

## Enregistrer des palettes

![](_page_45_Picture_250.jpeg)

![](_page_45_Picture_8.jpeg)

#### **Note :** *Pour les devices avec une trichromie (CMY), des palettes de couleur de 1 à 24 sont générées automatiquement. Les touches de sélection traduisent la couleur de la palette dans les modes COLOR et de sélection des devices.*

## Rappeler une palette enregistrée

![](_page_45_Picture_251.jpeg)

\*Vous pouvez également maintenir la touche FOCUS, COLOR ou BEAM enfoncée et sélectionner plusieurs palettes à la suite sans quitter le mode Palette.

# **Fonctions générales des devices**

## Fonction Home

La fonction Home est très utile pour réinitialiser les paramètres des devices. Les valeurs Home sont définies dans les schémas préétablis de chaque device. Cette valeur permet de ramener tous ou certains paramètres à une valeur « neutre », comme faisceau ouvert, sans couleur, en douche. Toutes les fonctions Home s'appliquent au(x) device(s) sélectionné(s) et n'affectent pas les intensités.

![](_page_46_Picture_263.jpeg)

# Fonction Aligner

Vous pouvez aligner n'importe quel paramètre d'un device sur un ou plusieurs autres. C'est très utile, par exemple, si vous avez créé un mélange de couleur sur un device et que vous souhaitez le réutiliser sur d'autres devices du même type.

![](_page_46_Picture_264.jpeg)

## Fonction Fan

La fonction Fan permet de déployer rapidement une plage de valeurs sur les devices sélectionnés pour un paramètre donné.

- Différentes formes sont possibles (linéaire, V, U et S).
- Par défaut, le point central se situe sur le device se trouvant au milieu de la sélection en cours, mais vous pouvez modifier cela dans le menu Fan.
- **FAN** s'allume faiblement et peut être utilisée dès que la sélection comporte plus d'un device.
- Il y a un mode Fan rapide et un mode menu Fan.

#### *Mode Fan*

Le mode Fan rapide est une manière rapide d'appliquer la fonction Fan à un paramètre donné des devices sélectionnés à l'aide des afficheurs LCD.

Maintenez la touche **FAN** enfoncée et tournez la molette pour choisir un paramètre. La fonction Fan s'applique aux devices sélectionnés pour ce paramètre. Le dernier réglage utilisé pour cette fonction sera employé.

#### *Mode menu Fan*

![](_page_47_Picture_216.jpeg)

![](_page_47_Picture_217.jpeg)

![](_page_47_Picture_218.jpeg)

**Note :** *Centre : L'ordre dans lequel les devices sont sélectionnés avant l'utilisation de la fonction Fan est utilisé pour déterminer le device central.*

> *Si vous sélectionnez 1,2,3, le device central = 2 Si vous sélectionnez 3,1,2, le device central = 1*

*Dans une liste comportant un nombre pair de devices, le point central est situé entre les deux devices les plus au centre. En d'autre termes, dans ce cas, le centre n'est pas « un device », il se trouve entre deux devices.*

# Mode Highlight

Le mode Highlight est un mode prévu pour les cas où vous devez ajuster un groupe de devices un par un. Il amènera les devices sélectionnés à une valeur intermédiaire pour vous permettre d'en sélectionner un à la fois à la valeur maximale. Tous les devices non sélectionnés sont réglés temporairement sur zéro et ne peuvent pas être sélectionnés.

![](_page_48_Picture_192.jpeg)

# Récupérer des valeurs de paramètres dans une mémoire

Si vous souhaitez copier les paramètres d'un device à partir d'une mémoire spécifique pour réutiliser un réglage de couleur, de position ou de faisceau, faites appel à la fonction Fetch.

![](_page_48_Picture_193.jpeg)

<span id="page-49-0"></span>La console offre une bibliothèque de 33 effets utilisant des formes d'onde pour générer un résultat. Ces effets se répartissent en trois catégories

- *Shape* (forme, pan/tilt uniquement)
- *Linear* (linéaire, tous les paramètres sont possibles)
- *Color* (couleur, mélanges CMY ou RGB uniquement).

![](_page_49_Picture_5.jpeg)

La dernière touche de chaque rangée pilote la fonction STOP pour chaque type d'effet.

**Note :** *Les effets sont enregistrés dans les mémoires et dans les pas du séquentiel (Stack). Ils sont référencés en tant que sources, comme les palettes. Ainsi, si vous modifiez l'effet de forme 3, cela affectera l'effet en question à chaque restitution d'une mémoire le contenant au cours de votre spectacle.*

## **Effets de forme**

Les effets de forme affectent uniquement les paramètres pan et tilt des devices pour pouvoir créer un mouvement.

#### Démarrer des effets de forme

![](_page_49_Picture_260.jpeg)

# Arrêter des effets de forme

Il est possible d'arrêter les effets de forme individuellement pour chaque device.

![](_page_49_Picture_261.jpeg)

![](_page_50_Picture_0.jpeg)

**Note :** *Les effets de forme ont été conçus pour les situations d'éclairage les plus courantes. N'hésitez pas à les expérimenter. N'oubliez pas qu'une tête motorisée avec un tilt de 50% ne pourra pas faire un cercle complet, elle doit être dirigée vers l'avant ou vers l'arrière. Voici quelques informations sur ces effets.*

- *1. Circle (cercle) Un mouvement de fondu circulaire*
- *2. Square (carré) Un mouvement de fondu carré*
- *3. Infinity (infini) Un voyage sans fin d'une fluidité parfaite*
- *4. Lissajou Un mouvement pendulaire*
- *5. Clover (trèfle) Un parcours en forme de trèfle à quatre feuilles*
- *6. Flower (fleur) Un parcours en forme de fleur*
- *7. Triangle Un mouvement de fondu triangulaire*
- *8. Harmonics (harmoniques) Un mouvement de fleur rapide*
- *9. Noise (bruit) Un motif de mouvement irrégulier et changeant*
- *10. Pentacle Un parcours en forme de pentacle*
- *11. Skating (patinage) Les mouvements d'un patineur vu de dessus*

# **Décalages dans les effets de forme et de couleur**

Il est possible de décaler chaque device affecté par un effet de forme ou de couleur de manière à ce qu'ils démarrent l'un après l'autre, ou deux par deux, etc. au lieu de se déplacer tous en même temps. Cette information est enregistrée individuellement dans chaque mémoire ou état du séquentiel (Stack).

![](_page_50_Picture_212.jpeg)

![](_page_50_Picture_213.jpeg)

![](_page_50_Picture_17.jpeg)

**Note :** *Pour vous permettre d'utiliser le même effet avec différentes relations, la relation est enregistrée uniquement dans la mémoire ou l'état du stack, elle ne fait pas partie de l'effet en lui-même.*

# **Effets de couleur**

Les effets de couleur sont conçus pour être appliqués spécifiquement aux paramètres de mélange de couleur CMY ou RGB.

## Démarrer les effets de couleur

Les effets de couleur peuvent être lancés ou édités puis lancés en même temps.

![](_page_51_Picture_274.jpeg)

## Arrêter les effets de couleur

Il est possible d'arrêter les effets de couleur individuellement pour le(s) device(s) sélectionné(s).

![](_page_51_Picture_275.jpeg)

![](_page_51_Picture_8.jpeg)

**Note :** *Les effets de couleur ont été conçus pour les situations d'éclairage les plus courantes. N'hésitez pas à les expérimenter. Voici quelques informations sur ces effets.*

- *1. Rainbow (arc-en-ciel) Une série de fondus dans les couleurs de l'arc-en-ciel*
- *2. Harlequin (arlequin) Une série de pas dans les couleurs de l'arc-en-ciel*
- *3. Flames (flammes) Des flammes aléatoires en rouge et orange*
- *4. Meadow (prairie) Fondus vert-jaune aléatoires*
- *5. Cornfield (champ de blé) Un fondu mouvant du vert au bleu*
- *6. Aqua Fondus aléatoires du bleu au blanc*
- *7. Royal Fondus aléatoires du bleu au violet*
- *8. Miss Piggy Fondus aléatoires du rose au blanc.*

*9. Freak-out (la folie) - Variations rapides et aléatoires de toutes les couleurs*

*10. Secondary (secondaire) - Pas dans les couleurs secondaires (cyan, magenta, jaune)*

*11. Primary (primaire) - Pas dans les couleurs primaires (rouge, vert, bleu)*

![](_page_51_Picture_21.jpeg)

**Note :** *Les effets sont référencés uniquement dans les mémoires et les pas du séquentiel (Stack). Quand les effets sont modifiés, ils sont aussi mis à jour aux emplacements où ils ont déjà été enregistrés.*

# **Effets linéaires**

Les effets linéaires peuvent être appliqués à n'importe quel paramètre de device et aux intensités des gradateurs.

## Démarrer les effets linéaires

L'effet linéaire ne peut s'appliquer qu'à un seul circuit d'intensité ou paramètre à la fois. Il peut s'agir d'un paramètre pour une série de devices (couleur, strobe, etc.).

![](_page_52_Picture_261.jpeg)

## Arrêter les effets linéaires

Il est possible d'arrêter les effets linéaires individuellement pour chaque device.

![](_page_52_Picture_262.jpeg)

![](_page_52_Picture_8.jpeg)

**Note :** *Les effets linéaires ont été conçus pour les situations d'éclairage les plus courantes. N'hésitez pas à les expérimenter. Voici quelques informations sur ces effets.*

*1. Morse - Une série de points et de traits rappelant le code Morse*

- *2. Strobe Des flashs brefs et aléatoires à l'intensité maximale*
- *3. Flicker Effet d'escalier aléatoire similaire à des flammes*
- *4. On/Off Comportement on-off régulier*

*5. Wander (mouvant) - Niveaux mouvants en douceur*

*6. Sparkle (étincelle) - Flashs fréquents et irréguliers*

*7. Mountain (montagne)- Une onde en dent de scie haute fréquence superposée à une onde en dent de scie basse fréquence*

*8. Skyline (ligne d'horizon) - Des impulsions à différentes hauteurs.*

- *9. Saw (scie) Dent de scie*
- *10. Cosine (cosinus) Sinusoïde*

*11. Ramp (rampe) - Ouverture en fondu, et coupure nette (comme une rampe)*

<span id="page-53-0"></span>Tous les réglages d'intensité et de device, y compris les effets, peuvent être enregistrés dans une mémoire pour être restitués.

La console offre 12 pages de potentiomètres avec 24 potentiomètres de mémoire sur chaque page. Vous avez donc à votre disposition un total de 288 mémoires. Une mémoire utilisée est indiquée en rouge. La touche fugitive s'allume au maximum si le potentiomètre est au dessus de zéro et contribue à l'éclairage.

Pour sélectionner le mode Mémoire pour les potentiomètres, appuyez sur **MEMS**.

MEMS

La page de potentiomètres 1-12 en cours est indiquée pendant une seconde sur les touches fugitive lorsque vous appuyez sur **MEMS**. Vous pouvez maintenir la touche **MEMS** enfoncée pour le vérifier et pour changer de page de potentiomètres.

# <span id="page-53-1"></span>**Enregistrer une mémoire**

Configurez un état lumineux que vous souhaitez enregistrer, effets y compris. Deux possibilités s'offrent à vous :

- **Enregistrer tout** : enregistre tel quel le rendu complet.
- **Enregistrement sélectif** : Enregistre uniquement les devices sélectionnés. Les types de paramètre peuvent être masqués. Tous les circuits d'intensité avec un niveau supérieur à zéro seront enregistrés.

## Enregistrer tout

![](_page_53_Picture_179.jpeg)

#### *Tester une mémoire*

Appuyez quatre fois sur **CLEAR** pour effacer toutes les intensités. Sélectionnez le mode **MEMS** et montez le potentiomètre. Vous devriez voir sur la scène exactement le même rendu que celui que vous avez enregistré. La touche fugitive du potentiomètre sera allumée faiblement pour indiquer qu'elle a du contenu à offrir.

# Enregistrement sélectif

L'enregistrement sélectif permet de limiter l'enregistrement et la restitution aux devices sélectionnés, plus tous les circuits d'intensité. Vous pouvez masquer les paramètres Focus, Color, Beam et les circuits d'intensité INT A, INT B et INT DEVICE pour éviter de les enregistrer.

![](_page_54_Picture_195.jpeg)

<span id="page-55-0"></span>La fonction Snapshot (Photo) est conçue pour vous permettre de faire une capture de l'état lumineux en cours pour pouvoir l'enregistrer dans une mémoire par la suite.

• Vous pouvez activez la fonction Snapshot à tout moment dans n'importe quel menu ou fonction.

La fonction Snapshot effectue une capture de l'état complet de tous les circuits de sortie et les enregistre dans une mémoire tampon. Cette mémoire tampon dispose de dix emplacements de capture. Si vous utilisez la fonction onze fois, Snapshot écrasera le premier emplacement de la mémoire tampon.

#### *La touche Snapshot*

La touche est éteinte lorsqu'aucune capture n'est enregistrée. Dès qu'une capture est enregistrée, la touche s'allume en rouge.

# **Enregistrer une capture**

![](_page_55_Picture_178.jpeg)

# **Copier un snapshot dans une mémoire**

Il est possible de copier une capture vers une mémoire par le biais du menu Mémoires.

**Menu>Memoires>[Copier snapshots]**

![](_page_55_Figure_11.jpeg)

Choisissez le mode direct (Live) ou aveugle (Blind) à l'aide de la touche SEL, appuyez sur OK pour valider.

![](_page_55_Picture_179.jpeg)

![](_page_55_Picture_180.jpeg)

# **Effacer tous les snapshots**

![](_page_55_Picture_181.jpeg)

<span id="page-56-0"></span>Une séquence est une liste pouvant aller jusqu'à 24 pas et pouvant être enregistrée et restituée à partir des potentiomètres 13 à 24. Chaque page de potentiomètres peut contenir jusqu'à 12 séquences, et il y a 12 pages de potentiomètres en tout, soit 144 séquences possibles au total. Les touches fugitives des potentiomètres contenant des séquences en mode MEMS sont jaunes.

Chaque pas d'une séquence peut contenir un ou deux éléments :

- Un circuit d'intensité simple d'un gradateur ou d'un device provenant de **INT A, INT B** ou de **DEVICE INT**.
- Une mémoire d'une page quelconque parmi les 12 pages de potentiomètres

![](_page_56_Picture_76.jpeg)

#### *Temps de pas*

Les pas de séquence peuvent se voir attribuer trois temps : Montée, Descente et Attente. Il y a également un facteur de priorité vitesse et fondu. *[Voir "Temps de séquence et de](#page-71-0)  [Stack" à la page 66.](#page-71-0)*

#### *Modes de restitution*

Les séquences peuvent être restituées en boucle (chase), une seule fois ou manuellement. *[Voir "Modes d'exécution" à la page 65.](#page-70-0)*

# **Enregistrer une séquence**

![](_page_57_Picture_183.jpeg)

#### *Tester la séquence*

Appuyez quatre fois sur **CLEAR** pour effacer toutes les intensités. Sélectionnez le mode **MEMS** et montez le potentiomètre correspondant à la séquence enregistrée. La séquence que vous avez enregistrée devrait apparaître sur scène. La touche fugitive du potentiomètre présentera une faible lumière jaune pour indiquer qu'elle comporte une séquence enregistrée. Elle s'allume au maximum si le potentiomètre est au-dessus de zéro et contribue au rendu.

<span id="page-58-0"></span>La séquence Stack est enregistrée et restituée sur le transfert principal (crossfader). Elle est prévue pour consituer la principale liste de mémoires d'un spectacle. Le séquentiel (Stack) peut contenir jusqu'à 199 pas. Les pas du stack se répartissent en 99 pas principaux, avec jusqu'à 9 suppléments décimaux entre deux pas principaux.

Chaque pas du séquentiel peut contenir l'un de ces trois éléments :

- Un circuit d'intensité simple d'un gradateur ou d'un device provenant de **INT A, INT B** ou de **DEVICE INT**.
- Une mémoire d'une page quelconque parmi les 12 pages de potentiomètres
- Un état de mémoire Stack unique

![](_page_58_Figure_6.jpeg)

#### *Temps de pas*

Les pas du stack peuvent se voir attribuer trois temps : Montée, Descente et Attente. Ces temps se règlent pendant la restitution à l'aide des molettes. Ils peuvent également être réglés a posteriori dans le menu Temps séquence. *[Voir "Temps de séquence et de Stack"](#page-71-0)  [à la page 66.](#page-71-0)*

#### *Move While Dark (déplacement au noir)*

Chaque pas du stack peut être marqué « Move-While-Dark » (déplacement au noir). Ce marquage concerne tout le pas. Lorsqu'il est activé, tous les devices prennent leur position AVANT le fondu vers le pas suivant - A MOINS que ces devices aient une intensité dans l'état précédent, dans ce cas, ils prendront leur position lorsque vous appuierez sur **GO**. La temporisation générale (Sneak Time) est utilisée pour les paramètres Move While Dark, elle est réglée sur zéro par défaut. *[Voir "Temporisations" à la page 27.](#page-32-0)*

#### *La touche Stack*

Lorsqu'un séquentiel est enregistré mais qu'il n'est pas activé, la touche **STACK** est faiblement allumée. En appuyant sur **STACK**, vous activerez le séquentiel pour sa restitution sur les crossfaders, et la touche s'allumera au maximum. Si aucun séquentiel n'est enregistré, la touche n'est pas allumée.

# **Enregistrer un Stack à partir des touches fugitives**

Cette fonction vous permet de créer un séquentiel avec des mémoires ou des circuits d'intensité référencés. Les pas sont créés à chaque fois que vous appuyez sur une touche fugitive de mémoire ou d'intensité.

![](_page_59_Picture_184.jpeg)

# **Enregistrer un état Stack**

Il est possible d'enregistrer un état de mémoire unique en tant que pas du stack. En d'autres termes, il ne fera référence à aucune mémoire des pages de potentiomètres.

Configurez l'état lumineux que vous souhaitez enregistrer, effets y compris. Deux possibilités d'enregistrement s'offrent à vous, Enregistrer tout et Enregistrement sélectif.

### Enregistrer tout

![](_page_60_Picture_115.jpeg)

# Enregistrement sélectif

L'enregistrement sélectif permet de limiter l'enregistrement et la restitution aux devices sélectionnés, plus tous les circuits d'intensité. Vous pouvez masquer les paramètres Focus, Color et/ou Beam ainsi que n'importe quelle page de potentiomètres d'intensité pour éviter de les enregistrer.

![](_page_61_Picture_195.jpeg)

# *Chapitre 4* Edition

Une fois que vous avez commencé à enregistrer une information en suivant les indications de Programmation, vous pouvez lire cette information, et vous pouvez l'éditer. Ce chapitre traite de l'édition.

Ce chapitre contient les sections suivantes :

![](_page_62_Picture_57.jpeg)

![](_page_62_Picture_4.jpeg)

<span id="page-63-0"></span>Chaque mémoire peut être éditée en aveugle (potentiomètre à zéro) ou en direct (potentiomètre au maximum). Les paramètres des devices sont toujours « en direct » quelle que soit la position des potentiomètres. Il est possible d'effacer toutes les mémoires en une seule fois. *[Voir "Fonctions effacer" à la page 27.](#page-32-1)*

# **Editer une mémoire**

![](_page_64_Picture_243.jpeg)

# **Effacer une mémoire**

Il est possible d'effacer directement toute mémoire prise individuellement.

![](_page_64_Picture_244.jpeg)

![](_page_64_Picture_5.jpeg)

# **Copier une mémoire**

![](_page_65_Picture_288.jpeg)

# **Effacer les données de devices d'une mémoire**

![](_page_65_Picture_289.jpeg)

# <span id="page-65-0"></span>**Temporisations**

Il existe deux types de temporisation pour les devices asservis.

- Limite de vitesse (Speed Limit) = Une limite temporelle permettant de fixer une vitesse maximum pour toutes les fonctions, principalement pour éviter les bruits mécaniques. Ce temps est utilisé pour le prépositionnement
- *Temporisation FCB (FCB Sneak Time)* = Un temps employé lors de l'activation d'une palette ou de l'utilisation de la fonction Align.

Ils se règlent tous les deux dans le menu Temporisations

**Menu>Setup>Temporisations[LimiteVitesse & Tempo]**

![](_page_65_Picture_290.jpeg)

Fixez ces temps à l'aide des molettes d'encodage 2 et 3. Quittez le menu quand vous avez terminé.

# **Temps FCB mémoire**

Une mémoire peut avoir une temporisation pour les paramètres FCB utilisée (uniquement) lorsqu'ils sont exécutés à partir de la touche fugitive en mode GO. *[Voir "Modes flash](#page-80-0)  [mémoire" à la page 75.](#page-80-0)*

Etape 1: Appuyez sur **EDIT**

![](_page_66_Figure_3.jpeg)

Assurez-vous que **[Temps]** est sélectionné (appuyez sur **SEL** pour l'actionner).

Etape 2: Appuyez maintenant sur la touche fugitive d'une mémoire. L'écran va passer au réglage de temps.

![](_page_66_Picture_130.jpeg)

![](_page_66_Picture_131.jpeg)

Step 3: Appuyez sur **EDIT** pour quitter.

#### *Tester le temps FCB*

Si vous avez réglé ce temps pour une mémoire associée à des devices et que vous souhaitez l'essayer, appuyez 4 fois sur CLEAR pour réinitialiser le rendu. Réglez tous les potentiomètres de mémoire sur zéro. Sélectionnez tous les devices et réglez-les sur HOME. Réglez les potentiomètres sur INT ONLY et montez le potentiomètre correspondant à la mémoire. Activez le mode GO. Appuyez sur la touche fugitive de la mémoire pour laquelle vous avez réglé un temps FCB. Les paramètres du device doivent changer avec cette temporisation.

<span id="page-67-0"></span>Les pas de séquence et de stack s'éditent de la même manière. Le stack offre des fonctions d'édition supplémentaires, étant donné que certaines fonctionalités et Points Q n'existent pas dans les séquences. Pour effacer toutes les séquences et le stack, *[Voir "Fonctions](#page-32-1)  [effacer" à la page 27.](#page-32-1)*

Les fonctions disponibles pour modifier les pas du stack et des séquences sont *Editer, Effacer, Insérer et Changer/Modifier*. Le stack offre également la possibilité d'enregistrer jusqu'à neuf points Q entre deux pas.

# **Editer le contenu d'un pas**

Un pas de séquence ou de le stack contient une référence vers une mémoire d'une page spécifique, ou un circuit d'intensité particulier. Le stack peut également avoir un état de mémoire unique. Les mémoires peuvent être éditées sur le potentiomètre mémoire ou dans le pas. Il n'est pas possible d'éditer les pas faisant référence à un seul circuit d'intensité, vous devez utilisez la fonction Changer pour changer de circuit d'intensité. Les pas uniques du stack peuvent être édités selon les indications, comme les mémoires.

Etape 1: Appuyez sur **EDIT**

![](_page_67_Figure_6.jpeg)

Assurez-vous que **[Data]** est sélectionné (appuyez sur **SEL** pour modifier).

- Etape 2: Sélectionnez une séquence à l'aide de la touche fugitive correspondante ou appuyez sur **STACK**.
- Etape 3: Sélectionnez **le Pas** (molette 2) et **Editer** (molette 3). Le contenu du pas sélectionné pourra être édité.

![](_page_67_Figure_10.jpeg)

Appuyez sur **(MENU)** pour valider.

Etape 4: L'écran LCD de gauche affiche les intensités de la page de potentiomètres sélectionnée pour ce pas. Editez la mémoire à l'aide des potentiomètres d'intensité et des commandes de devices.

![](_page_67_Picture_165.jpeg)

Appuyez sur **EDIT** pour valider.

Etape 5: Vous avez maintenant la possibilité d'enregistrer **seulement les intensités**, **tous les devices** ou uniquement **les devices sélectionnés**. Si vous choisissez Devices/Asservis sélectionnés, vous pouvez masquer FCB comme avec la touche Rec Sel. *[Voir "Enregistrer une mémoire" à la page 48.](#page-53-1)*

![](_page_67_Picture_166.jpeg)

Appuyez sur **(MENU)** pour valider. Vous quitterez automatiquement la fonction Editer et reviendrez au mode potentiomètres ayant cours avant que vous n'ayez appuyé sur **EDIT** la première fois.

# **Effacer un pas**

Etape 1: Appuyez sur **EDIT**

![](_page_68_Figure_2.jpeg)

Assurez-vous que **[Data]** est sélectionné (appuyez sur **SEL** pour modifier).

- Etape 2: Sélectionnez une séquence à l'aide de la touche fugitive correspondante ou appuyez sur **STACK**.
- Etape 3: Sélectionnez **le Pas** (molette 1) et **Inserer** (molette 3).

![](_page_68_Figure_6.jpeg)

Appuyez sur **(MENU)** pour valider.

Etape 4: On vous demandera de valider la suppression du pas sélectionné.

![](_page_68_Picture_179.jpeg)

Appuyez sur **(MENU)** pour valider.

Etape 5: Quittez en appuyant sur **EDIT** ou poursuivez en reprenant à partir de l'étape 2. Vous pouvez appuyer sur **UNDO** pour restaurer les données existantes avant cette action.

# **Insérer un pas**

Etape 1: Appuyez sur **EDIT**

![](_page_68_Picture_14.jpeg)

Assurez-vous que **[Data]** est sélectionné (appuyez sur **SEL** pour modifier).

- Etape 2: Sélectionnez une séquence à l'aide de la touche fugitive correspondante ou appuyez sur **STACK**.
- Etape 3: Sélectionnez **le Pas** (molette 1) et **Inserer** (molette 3). Le nouveau pas sera inséré *après* le pas sélectionné.

![](_page_68_Figure_18.jpeg)

Appuyez sur **(MENU)** pour valider.

Etape 4: Appuyez sur une touche fugitive de la page de potentiomètres et du mode potentiomètres de votre choix.

![](_page_68_Picture_180.jpeg)

Le pas sera inséré dès que vous aurez appuyé sur la touche fugitive.

Etape 5: Appuyez sur **EDIT** pour terminer ou poursuivez en reprenant à partir de l'étape 2. Vous pouvez appuyer sur **UNDO** pour restaurer les données existantes avant cette action.

# **Insérer un PointQ**

Etape 1: Appuyez sur **EDIT**

![](_page_69_Figure_2.jpeg)

Assurez-vous que **[Data]** est sélectionné (appuyez sur **SEL** pour modifier).

- Etape 2: Sélectionnez Stack en appuyant sur **STACK**.
- Etape 3: Sélectionnez **le Pas** (molette 1) et **Inserer Point-Q** (molette 3). Le nouveau pas PointQ sera inséré *après* le pas sélectionné.

![](_page_69_Figure_6.jpeg)

Appuyez sur **(MENU)** pour valider.

Etape 4: Sélectionnez le PointQ (0.1-0.9) à l'aide de la molette 2 et appuyez sur une touche fugitive de la page de potentiomètres et du mode potentiomètres de votre choix.

![](_page_69_Figure_9.jpeg)

Le PointQ sera enregistré dès que vous aurez appuyé sur la touche fugitive.

Etape 5: Appuyez sur **EDIT** pour terminer ou poursuivez en reprenant à partir de l'étape 2.

# **Changer le contenu d'un pas**

Cette fonction permet de remplacer le contenu d'une mémoire ou d'un circuit par un autre.

Etape 1: Appuyez sur **EDIT**

![](_page_69_Figure_15.jpeg)

Assurez-vous que **[Data]** est sélectionné (appuyez sur **SEL** pour modifier).

- Etape 2: Sélectionnez une séquence à l'aide de la touche fugitive correspondante ou appuyez sur **STACK**.
- Etape 3: Sélectionnez **Pas** (molette 1) et **Inserer** (molette 3). Le contenu du pas sélectionné sera remplacé.

![](_page_69_Figure_19.jpeg)

Appuyez sur **(MENU)** pour valider.

Etape 4: Appuyez sur une touche fugitive de la page de potentiomètres et du mode potentiomètres de votre choix.

![](_page_69_Figure_22.jpeg)

Le changement sera enregistré dès que vous aurez appuyé sur la touche fugitive.

Etape 5: Appuyez sur **EDIT** pour quitter ou poursuivez en reprenant à partir de l'étape 2. Vous pouvez appuyer sur **UNDO** pour restaurer les données existantes avant cette action.

# **Copier une séquence**

![](_page_70_Picture_218.jpeg)

# <span id="page-70-0"></span>**Modes d'exécution**

Trois modes d'exécution sont possibles pour une séquence donnée : Manuel, Une fois et Boucle (par défaut). Le stack n'offre que les modes Manuel et Une fois. Les modes d'exécution se règlent dans le menu Séquences.

Etape 1: Appuyez sur **EDIT**

![](_page_70_Figure_5.jpeg)

Assurez-vous que **[Temps]** est sélectionné (appuyez sur **SEL** pour modifier).

Etape 2: Appuyez maintenant sur une touche fugitive liée à une séquence. Les écrans se présentent comme suit.

![](_page_70_Figure_8.jpeg)

- Etape 3: Sélectionnez **[Déroulement]** à l'aide de la molette 3. Appuyez sur **(MENU)** pour valider.
- Etape 4: Sélectionnez le mode d'exécution à l'aide de la molette 3. Appuyez sur **(MENU)** pour valider.

![](_page_70_Picture_219.jpeg)

![](_page_70_Picture_220.jpeg)

Etape 5: C'est fait. Appuyez sur **EDIT** pour quitter.

# <span id="page-71-0"></span>**Temps de séquence et de Stack**

Chaque pas de séquence peut se voir attribuer trois temps, Montée, Descente et Attente. En plus de ces trois temps, un temps de priorité vitesse et fondu peut affecter la séquence entière. Vous pouvez régler et modifier ces temps pendant la restitution.

### Temps de transfert par défaut

On règle les temps de transfert par défaut dans le menu Réglages.

#### **Menu>Réglages>Temporisations>[Temps de transfert]**

![](_page_71_Picture_150.jpeg)

![](_page_71_Picture_151.jpeg)

# Régler les temps en direct

La touche **TIME** vous permet de changer la durée des fondus pour chaque pas du stack pendant leur restitution. Vous pouvez le faire pour le dernier fondu (normal) ou le fondu suivant (**NEXT** activé).

Appuyez sur **TIME** puis sur **STACK**.

![](_page_71_Picture_152.jpeg)

Vos réglages sont enregistrés.

## Rate

La touche **RATE** offre une commande de vitesse et de fondu pour le stack. Elle affecte la resitution de l'intégralité de la séquence ou du stack.

Appuyez sur **RATE** puis sur **STACK**.

| UITE.       | FOND.<br>[100%] |           |
|-------------|-----------------|-----------|
| [100%]<br>Н |                 | <b>XF</b> |

![](_page_71_Picture_153.jpeg)
#### <span id="page-72-0"></span>Editer les temps de pas en aveugle

Il est possible d'éditer les temps en aveugle pour chaque pas d'une séquence ou de stack. La fonction EDIT permet d'effectuer cette opération.

Etape 1: Appuyez sur **EDIT**

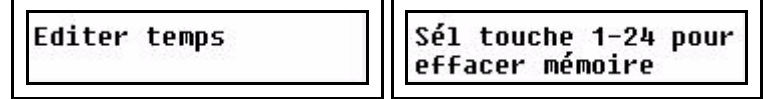

Assurez-vous que **[Temps]** est sélectionné (appuyez sur **SEL** pour modifier).

Etape 2: Appuyez maintenant sur une touche fugitive liée à une séquence. Les écrans LCD se présentent comme suit.

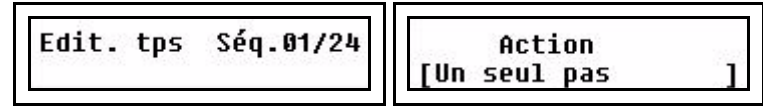

- Etape 3: A l'aide de la molette 3, sélectionnez **[Un seul pas]**. Appuyez sur **(MENU)** pour valider.
- Etape 4: Sélectionnez un pas à l'aide de la molette 3.

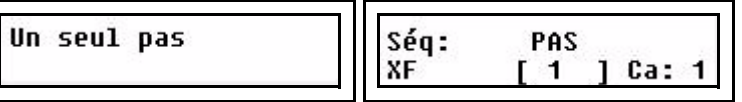

Appuyez sur **(MENU)** pour confirmer.

Etape 5: Réglez les temps du pas sélectionné à l'aide des molettes. Quittez les menus lorsque vous avez terminé.

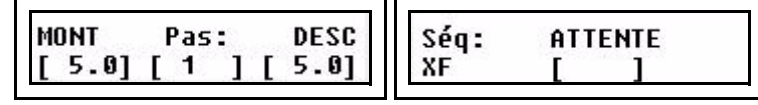

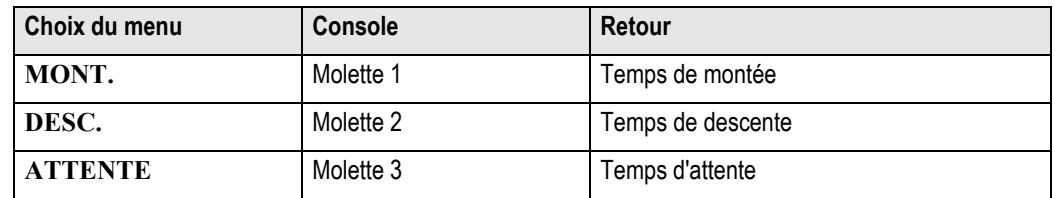

Etape 6: C'est fait. Appuyez sur **EDIT** pour quitter.

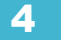

<span id="page-73-0"></span>Temps global pour tous les pas

Il est possible d'éditer les temps de manière globale pour tous les pas d'une séquence ou du stack. La fonction EDIT permet d'effectuer cette opération. Toutes les données de temporisations précédentes sont remplacées et ne peuvent pas être restaurées.

Etape 1: Appuyez sur **EDIT**

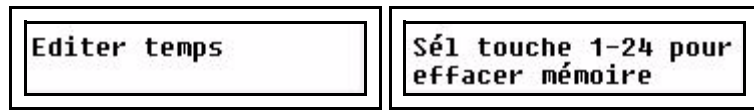

Assurez-vous que **[Temps]** est sélectionné (appuyez sur **SEL** pour modifier).

Etape 2: Appuyez maintenant sur une touche fugitive liée à une séquence. Les écrans se présentent comme suit.

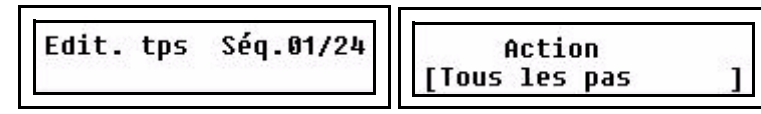

- Etape 3: A l'aide de la molette 3, sélectionnez **[Tous les pas]**. Appuyez sur **(MENU)** pour valider.
- Etape 4: A l'aide des molettes, réglez le temps global pour tous les pas de la séquence sélectionnée ou du stack.

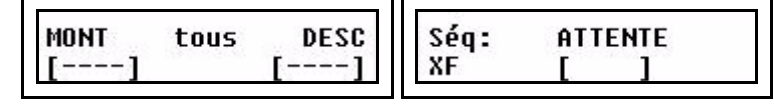

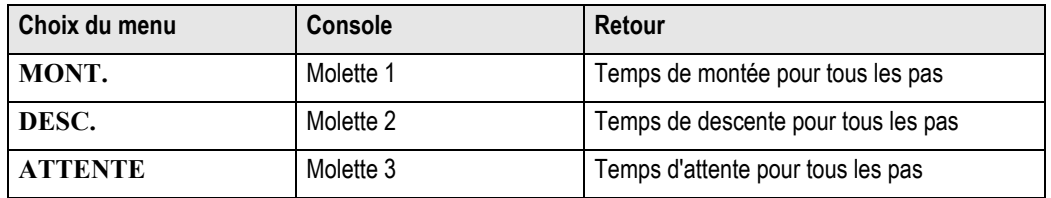

Etape 5: Appuyez sur **(MENU)** pour enregistrer.

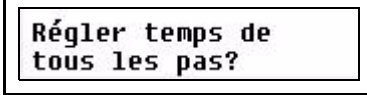

Appuyez sur **(MENU)** pour valider

Etape 6: C'est fait. Appuyez sur **EDIT** pour quitter.

Tous les effets doivent être édités pour pouvoir être utilisés. Ce chapitre explique comment les éditer, que vous partiez d'un effet vide ou d'un effet déjà existant.

#### **Editer les effets de forme**

Si vous démarrez un effet vide, celui-ci passe automatiquement en mode Edition d'effet.

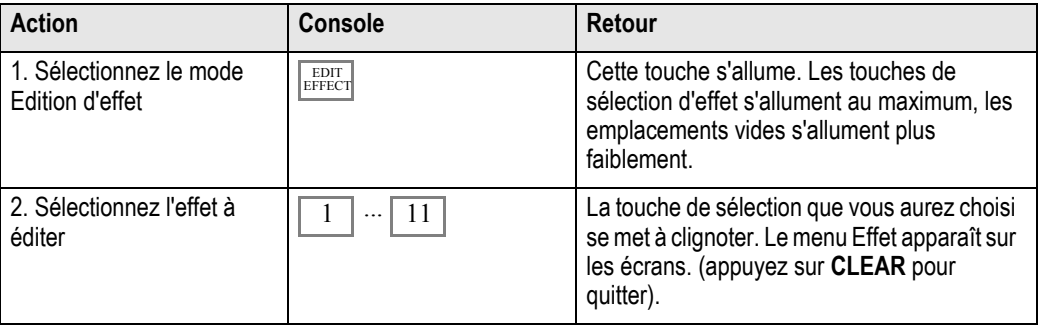

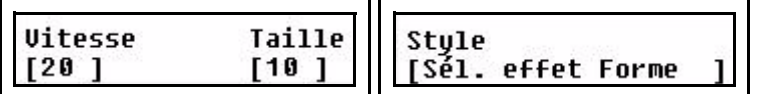

Appuyez sur **SEL** pour accéder à plus d'options (et les faire défiler)

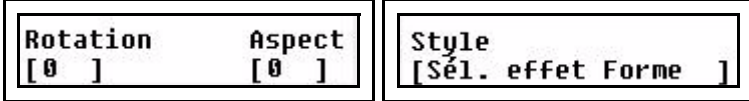

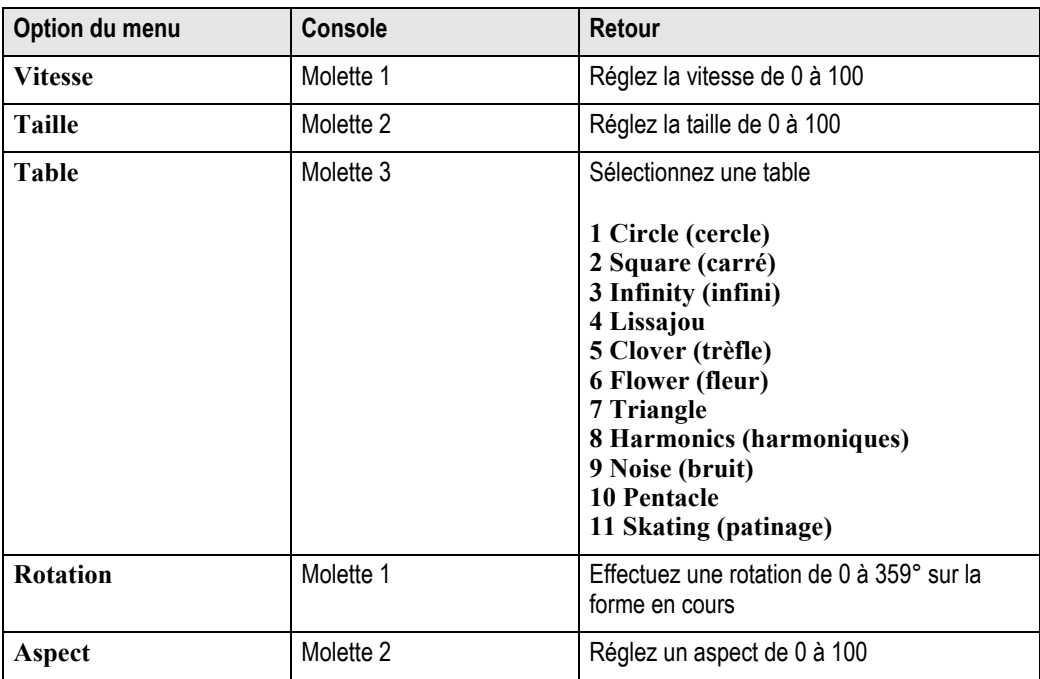

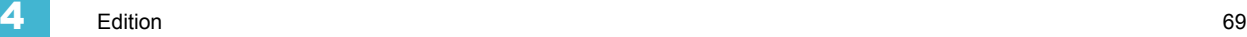

## **Editer les effets linéaires**

Si vous démarrez un effet vide, celui-ci passe automatiquement en mode Edition d'effet.

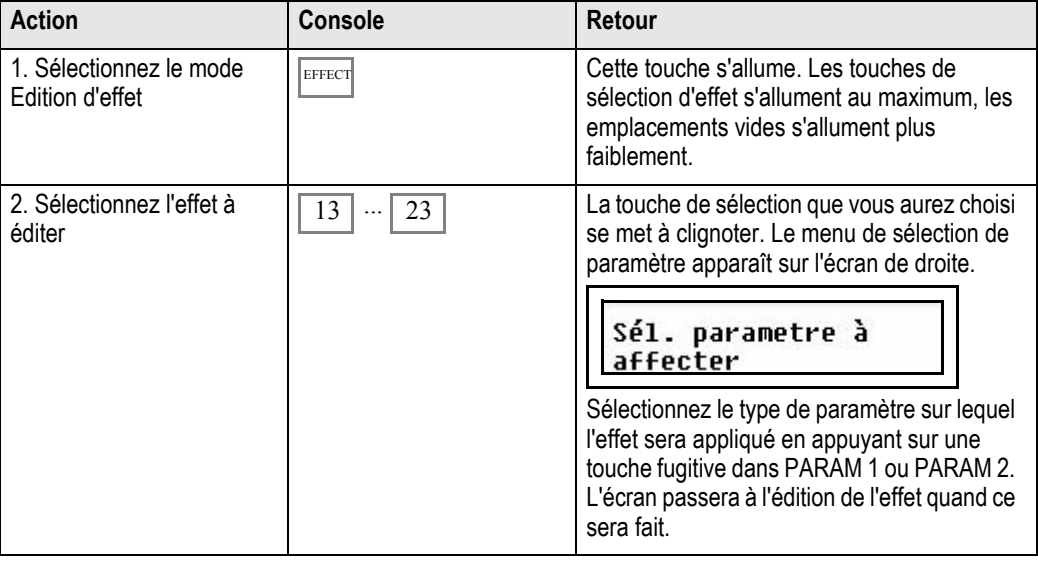

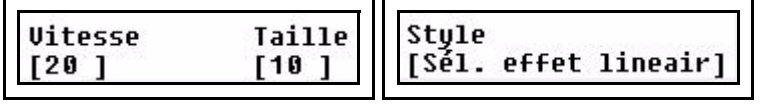

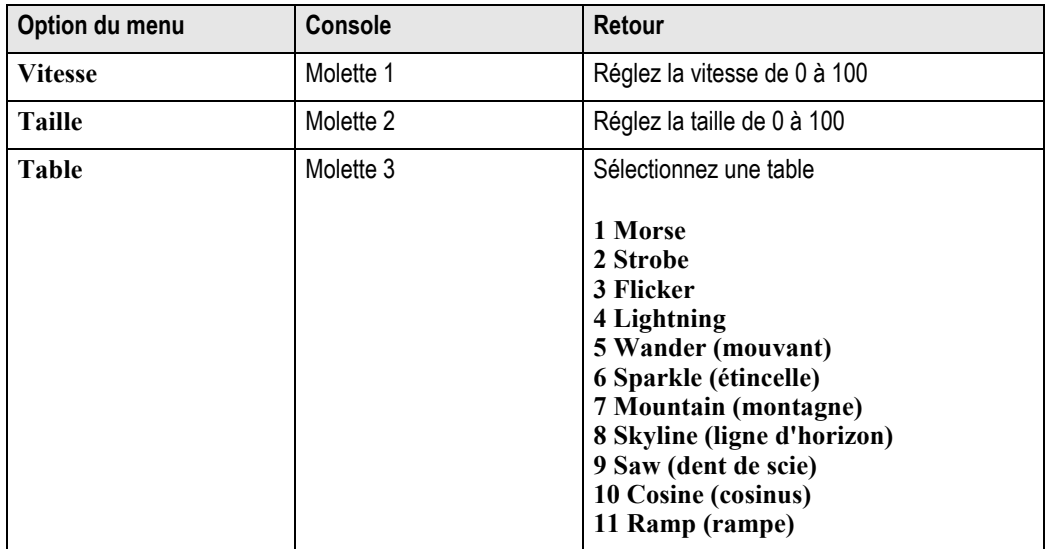

## **Editer les effets de couleur**

Si vous démarrez un effet vide, celui-ci passe automatiquement en mode Edition d'effet.

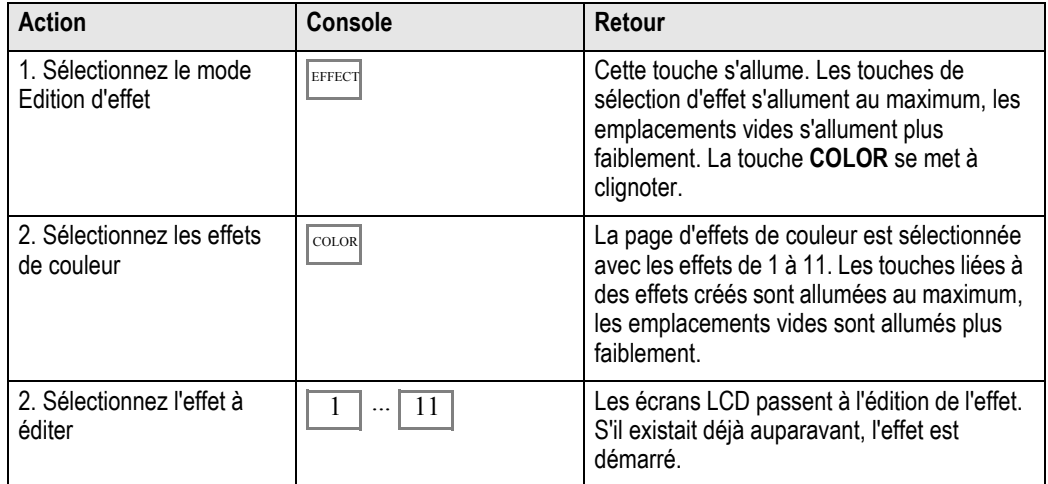

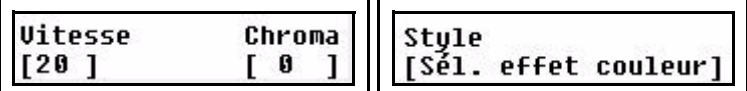

Appuyez sur **SEL** pour accéder à d'autres options (et les faire défiler)

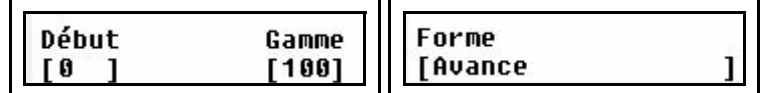

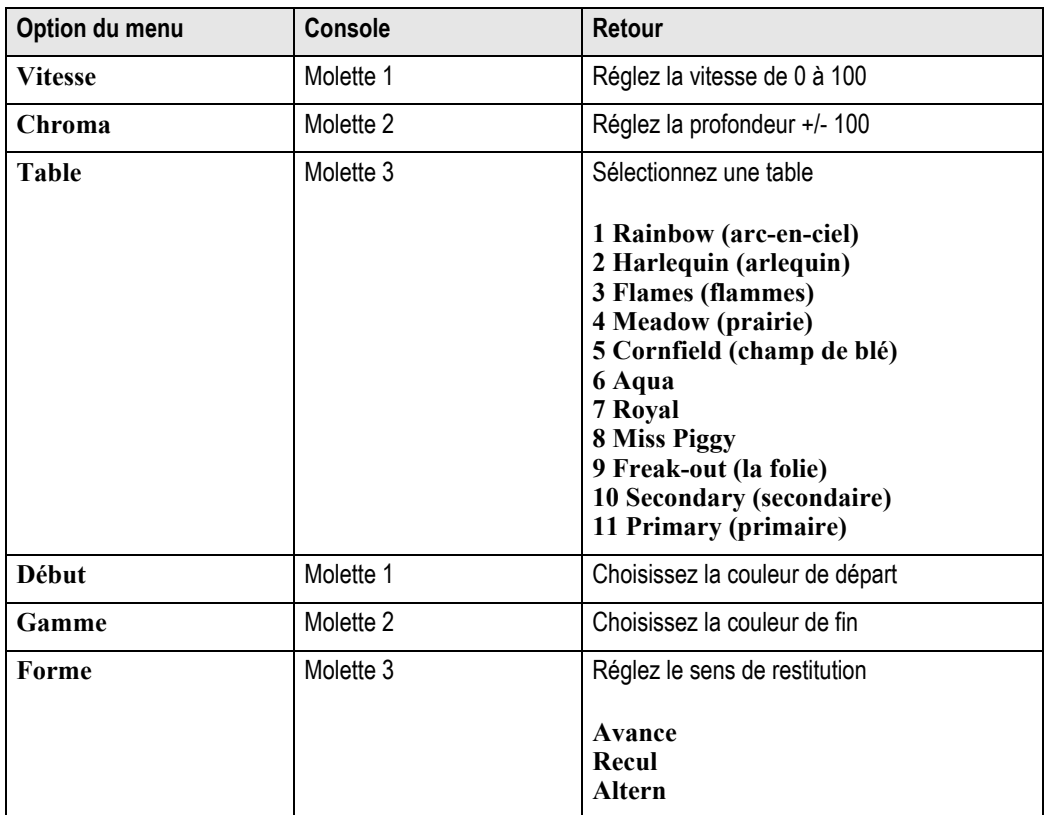

Les palettes sont enregistrées en tant que références dans les mémoires pour accélérer les corrections pendant un spectacle. Ainsi, si vous utilisez une palette COLOR rouge dans plusieurs mémoires différentes, et que vous souhaitez rendre ce rouge plus foncé partout, vous n'avez qu'à mettre à jour la palette rouge. Le changement sera implémenté dans toutes les mémoires contenant une référence vers cette palette.

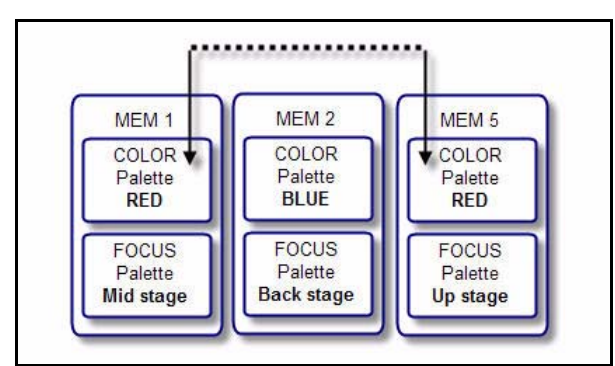

Si vous aviez enregistré les valeurs CMY pour ce rouge au lieu d'utiliser les palettes, vous auriez dû mettre à jour chaque mémoire séparément, paramètre par paramètre.

#### Editer une palette

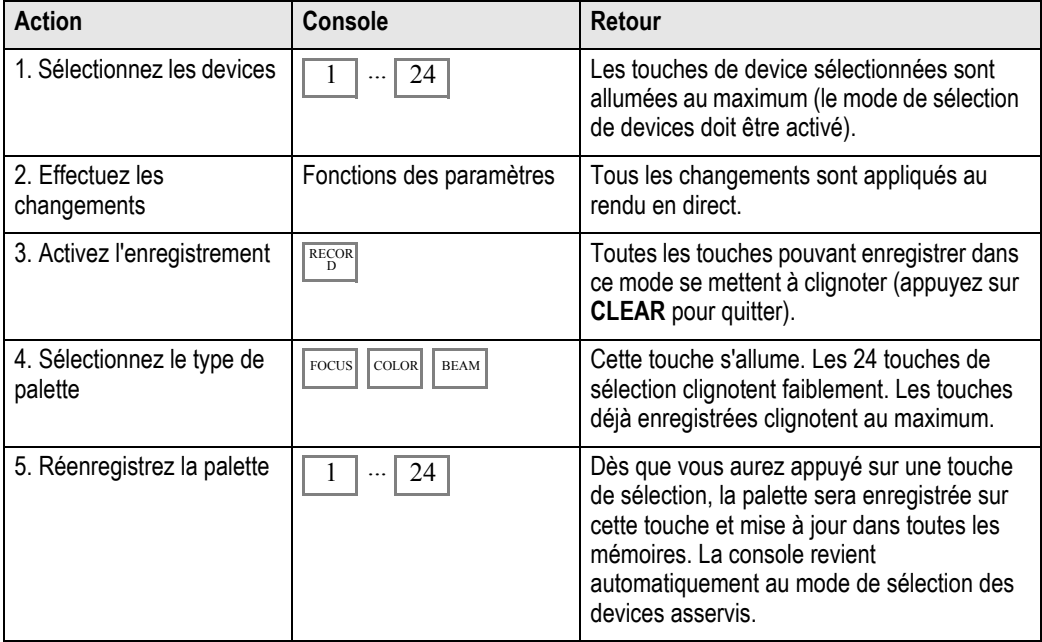

## *Chapitre 5* Restitution

Dès que vous avez enregistré des informations, vous pouvez les restituer de différentes manières. Ce chapitre traite des fonctions de restitution.

Ce chapitre contient les sections suivantes :

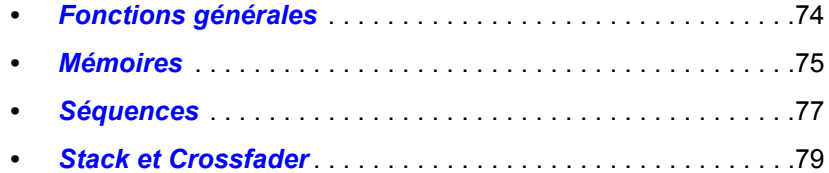

#### <span id="page-79-2"></span><span id="page-79-0"></span>**Général et fonction Black Out**

<span id="page-79-1"></span>Pour obtenir un quelconque rendu de lumière (dans tous les cas), le potentiomètre général doit être au maximum et la touche Black Out doit être désactivée.

Le potentiomètre général limite proportionnellement toutes les sorties d'intensité, tandis que les paramètres des devices restent inchangés. Dès que le potentiomètre général descend en-dessous de 100%, la touche Blackout se met à clignoter.

La touche Blackout ramène instantanément toutes les intensités du rendu à zéro. Dès que la touche est actionnée, elle s'allume. Les paramètres des devices ne sont pas affectés par ces deux fonctions.

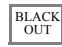

**Note :** *Les circuits d'indépendants patchés sur IND 1 et IND 2 ne sont pas affectés par le potentiomètre général ni la touche Black Out, à moins qu'ils ne soient réglés sur « GM/ Avec » dans le menu Indépendants. [Voir "Configurer les indépendants" à la page 24.](#page-29-0)*

> *La sortie des potentiomètre d'intensité est également affectée par la touche NEXT. [Voir](#page-39-0)  ["Intensité des circuits" à la page 34.](#page-39-0)*

#### **Clear/Effacer**

La touche Clear est une touche très utile qui vous ramène à un état « vierge » de la console, sans aucune sortie. Appuyer sur **CLEAR** n'effacera *JAMAIS* aucun contenu, cela ne fait que ramener les intensités des potentiomètres à zéro. Vous pouvez appuyer sur **CLEAR** pour Effacer toute fonction d'enregistrement si la touche clignote.

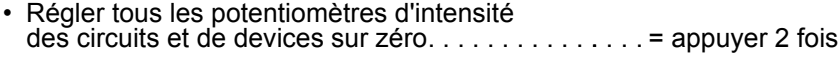

- Régler tous les potentiomètres de mémoire sur zéro (black-out) . . . . . . . . . . . . . . . . . . . . . . . . . .= appuyer 3 fois
- Régler les potentiomètres de séquence/du stack sur zéro (black-out) . . . . . . . . . . . . . . . . . . . . .= appuyer 4 fois
- Désélectionner tous les devices sélectionnés . . . . .= appuyer 5 fois

**CLEAR** peut également être utilisée en combinaison avec d'autres touches. Par exemple

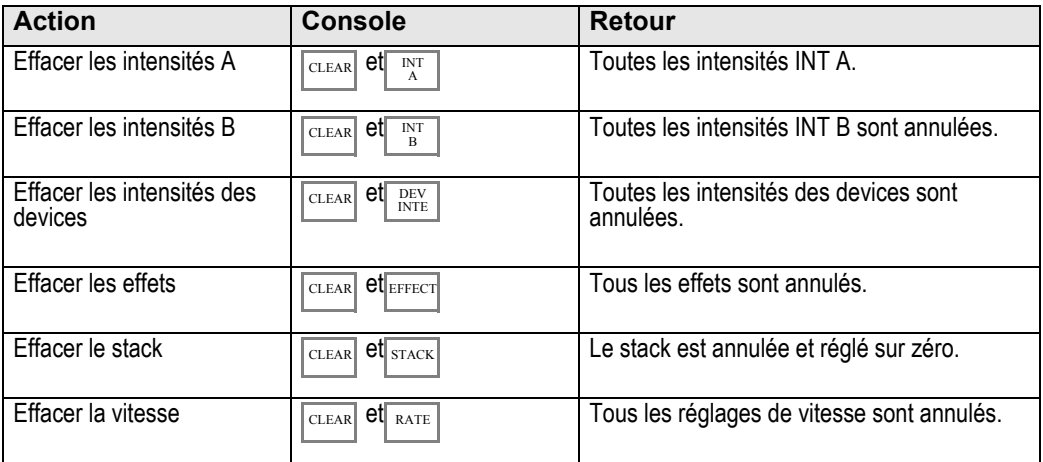

#### **Général des touches fugitives**

Le Général des touches fugitives permet de régler le niveau à partir duquel les touches fugitives s'allument. Voir les fonctions des touches fugitives pour chaque type de mode potentiomètres.

<span id="page-80-0"></span>Les mémoires sont restituées à partir des potentiomètres en mode MEMS. Pour chacune des 12 pages de potentiomètres, les touches correspondant à des mémoires enregistrées s'allumeront faiblement en rouge lorsque vous sélectionnerez une page. Lorsque le potentiomètres contribue au rendu, la touche correspondante est allumée au maximum.

#### **Sélectionner une page de potentiomètres**

Si un potentiomètres est au-dessus de zéro alors qu'une autre page est sélectionnée, il ne pourra pas être mis à jour vers le contenu de la nouvelle page avant d'avoir été ramené à zéro. Appuyez deux fois sur MEMS à moins d'une seconde d'intervalle pour sélectionner rapidement la page 1.

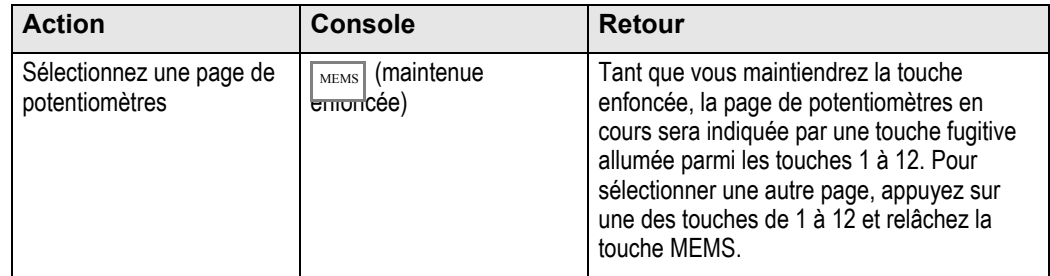

#### **Modes potentiomètres mémoires**

Les mémoires avec à la fois des intensités et des paramètres de devices peuvent se comporter de deux manières différentes quand on actionne le potentiomètre correspondant. La touche INT ONLY permet de régler cela.

INT ONLY

- **OFF** = Les intensités et paramètres de devices suivent progressivement le potentiomètre de zéro jusqu'au maximum.
- **ON** = Seules les intensités suivent le potentiomètre.

#### **Modes flash mémoire**

Quand on appuie sur une touche fugitive, plusieurs comportements sont possibles pour les mémoires, suivant deux modes : **SOLO** et **GO MODE**.

#### Flash ou Solo

Le contenu des potentiomètres mémoire peut être flashé au niveau du potentiomètre flash (Bumps) de deux manières différentes. La touche **SOLO** permet de régler cela.

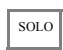

- **OFF** = Le niveau généré en appuyant sur une touche fugitive s'ajoute au rendu direct.
- **ON** = Le niveau généré en appuyant sur une touche fugitive remplace le rendu en cours.

#### <span id="page-80-1"></span>Mode Go

Il y a deux manières différentes de flasher les paramètres de devices d'une mémoire. La touche **GO MODE** permet de régler cela.

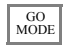

- **OFF** = Appuyer sur une touche fugitive ajoute temporairement les intensités et paramètres de device au rendu direct selon les règles Solo et d'empilement.
- **ON** = Appuyer sur une touche fugitive active tous les paramètres de device de la mémoire. Les intensités ne sont pas affectées.

### **Effacer la sortie des potentiomètres mémoire**

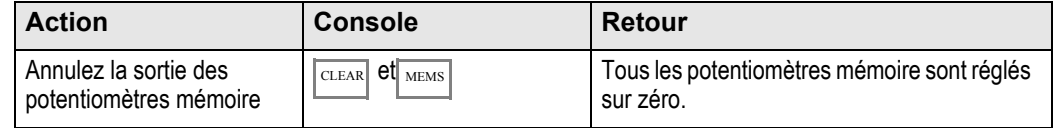

#### **Exemples d'utilisation des potentiomètres mémoire**

Apprendre à utiliser le SmartFadeML dans différentes situations, combiner les différentes fonctions pour créer des spectacles à la volée ou s'adapter à des situations différentes dépendent beaucoup de votre expérience en matière de contrôle de projecteurs motorisés, du temps que vous pouvez passer à faire des essais et de votre curiosité vis-à-vis des possibilités de la console. Il existe de nombreuses façons différentes d'aborder une même situation, voici quelques exemples qui pourront vous être utiles.

#### Reprendre des états lumineux entre potentiomètres mémoire

Les paramètres de device sont LTP. Essayez la configuration suivante.

- Etape 1: Créez deux mémoires complètement différentes utilisant des devices sur les potentiomètres 1 et 2. Intensités différentes, propriétés color, focus et beam différentes.
- Etape 2: Assurez-vous que **INT ONLY** et **GO MODE** sont désactivés (Off).
- Etape 3: Montez le potentiomètre 1. Les devices se fondent dans les intensités et les paramètres de ce potentiomètre. Laissez le potentiomètre monté.
- Etape 4: Montez le potentiomètre 2. Les devices se fondent dans les intensités et les paramètres de ce potentiomètre.
- Etape 5: Baissez le potentiomètres 1. Rien ne se passe parce que les paramètres ont été « volés » par le potentiomètre 2, ils ne seront « volés » par un autre potentiomètre que lorsque vous monterez ce dernier.
- Etape 6: Remontez le potentiomètre 1. Les devices se fondent dans les intensités et les paramètres de ce potentiomètre.
- Etape 7: Baissez les deux potentiomètres. Appuyez sur la touche fugitive. Les intensités et les paramètres flashent simultanément aux valeurs maximales de ce potentiomètre.
- Etape 8: Activez maintenant **GO MODE**. Ceci entraîne un changement de comportement des touches fugitives. Au lieu de flasher temporairement les contenus du potentiomètre au maximum, *SEULS* les paramètres seront déclenchés, et resteront déclenchés pour que vous puissiez régler une position puis remonter le potentiomètre avec les intensités.
- Etape 9: Activez maintenant **INT ONLY**. A partir de maintenant, les potentiomètres contrôlent *UNIQUEMENT* les intensités. Ceci signifie que vous pouvez utiliser les touches fugitives pour activer les paramètres, et les potentiomètres pour commander les fondus sur les intensités.

**Note :** *Les temporisations utilisées ici sont les temporisations FCB par défaut ou les temps FCB mémoire. [Voir "Temporisations" à la page 60.](#page-65-0) [Voir "Temps FCB mémoire" à la page 61.](#page-66-0)* <span id="page-82-0"></span>Les séquences sont restituées à partir des potentiomètres en mode MEMS. Dans chacune des 12 pages de potentiomètres, les touches liées à des séquences enregistrées s'allument faiblement en jaune quand on sélectionne une page. Lorsque le potentiomètre contribue au rendu, la touche correspondante est allumée au maximum.

#### <span id="page-82-1"></span>**Sélectionner une page de potentiomètres**

Si un potentiomètre est au-dessus de zéro alors qu'une autre page est sélectionnée, il ne pourra pas être mis à jour vers le contenu de la nouvelle page avant d'avoir été ramené à zéro.

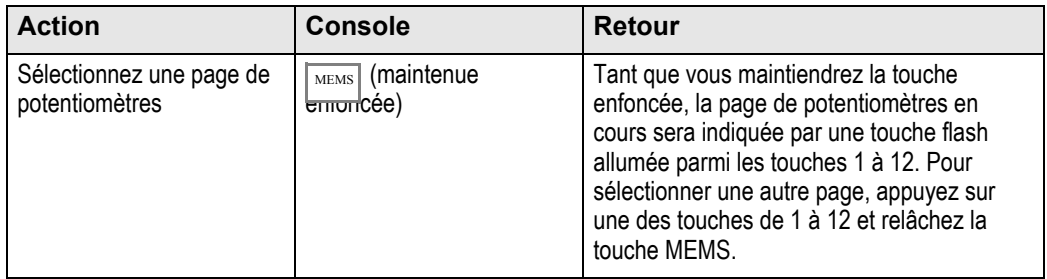

#### **Modes flash séquence**

Quand on appuie sur une touche fugitive, plusieurs comportements des séquences sont possibles en fonction de deux touches : SOLO et GO MODE.

#### Flash ou Solo

Le contenu des potentiomètres mémoire peut être flashé au niveau du potentiomètre flash (bumps) de deux manières différentes. La touche SOLO permet de régler cela.

SOLO

- **OFF** = Le niveau généré en appuyant sur une touche fugitive s'ajoute au rendu direct.
- **ON** = Le niveau généré en appuyant sur une touche fugitive remplace le rendu en cours.

#### Go Mode

Une séquence peut être flashée de deux façons différentes. La touche **GO MODE** permet de régler cela.

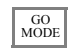

- **OFF** = Appuyer sur une touche fugitive ajoute temporairement la sortie de la séquence au rendu direct selon les règle Solo et de flash.
- **ON** = Appuyer sur une touche fugitive a le même effet qu'appuyer sur la touche GO pour chaque pas d'une séquence en mode manuel. Pour une séquence mise en boucle, ce sera Go/Pause.

#### <span id="page-83-0"></span>**Rate et BPM pour les séquences**

La touche **RATE** peut apporter une priorité Vitesse (Rate), Fondu (Fade) et BPM pour n'importe quelle séquence. Ceci affecte temporairement la restitution de la séquence entière. Quand une priorité vitesse ou BPM est annulée, les temps originaux sont conservés.

UITE. FOND. **BPM**  $[100%]$ [100%]  $01/24$  $[169]$ **Choix du menu Console Retour Vite.** Molette 1 Réglez un taux qui augmentera ou réduira proportionnellement la durée totale de la séquence entière. **Transfert** Molette 2 Réglez un équilibre entre le fondu et le temps d'attente pour tous les pas. 0% signifie pas de fondu du tout. **BPM** Molette 3 Affiche les BPM en cours. Se règle facilement avec la molette ou en appuyant sur la touche fugitive.

Appuyez sur **RATE** puis sur la touche fugitive de la séquence de votre choix.

#### BPM

BPM (Battements Par Minute) est une expression musicale pouvant s'appliquer à la vitesse de restitution d'une séquence en boucle. Le taux de BPM est enregistré comme une priorité sur le temps d'attente (temps de pas). Tous les pas seront réglés sur la même priorité de temps d'attente, c'est-à-dire la même durée.

Les temps individuels de chaque pas ne sont pas modifiés, cependant, si un pas est doté d'un temps de fondu plus long que le temps BPM, le fondu ne sera pas terminé avant le démarrage du pas suivant.

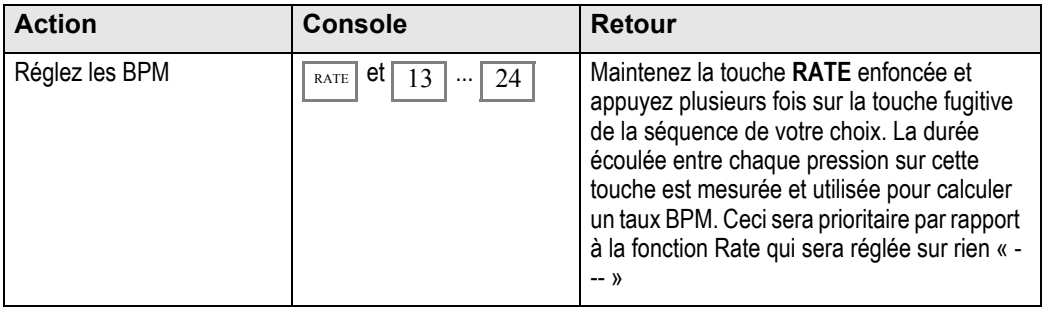

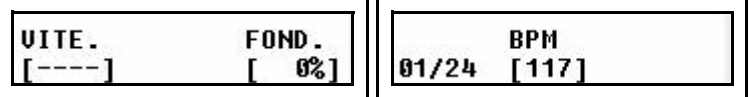

Le temps d'attente original n'est pas perdu, il peut être restauré en annulant le temps BPM.

#### Effacer Rate et BPM

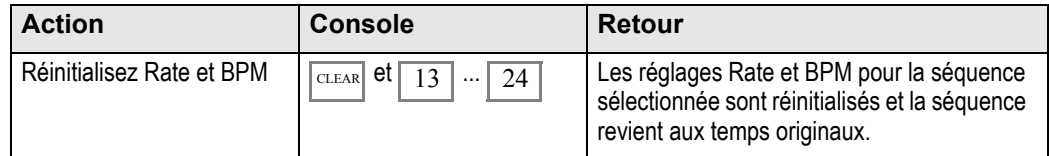

<span id="page-84-0"></span>Le crossfader (transfert principal) peut être utilisé pour la restitution du stack avec un maximum de 199 pas, ou pour une préparation (selon l'état de la touche **STACK**).

#### **Commandes générales du crossfader**

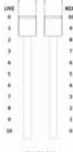

Le crossfader est composé d'un potentiomètre Live et d'un potentiomètre Next, plus les touches de fondu enchaîné. Pour effectuer un fondu enchaîné, il faut monter les potentiomètres. Il est possible de changer cela, *[Voir "Potentiomètres Crossfade" à la](#page-32-0)  [page 27.](#page-32-0)*

Les touches de fondu enchaîné sont les suivantes :

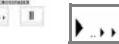

II

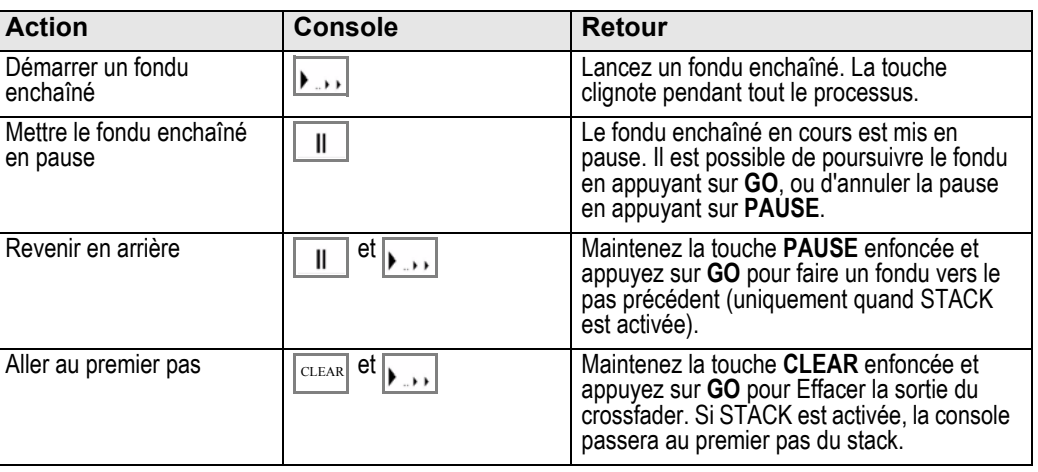

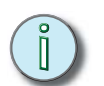

**Note :** *DIPLESS : Le SmartFadeML permet de réaliser des fondus enchaînés sans phénomène d'atténuation (« dipless »), du moment que les deux potentiomètres sont actionnés en parallèle. Ceci signifie que les circuits actifs restant inchangés dans les deux scènes ne perdront pas 50% de leur niveau en actionnant les potentiomètres d'une scène à l'autre, ce qui améliore considérablement les transitions entre les scènes. Pour créer un noir (black-out) entre deux pas, il suffit d'amener le potentiomètre Live en bout de course.*

#### **Fonctions Stack**

Lorsque vous appuyez sur **STACK**, le mode séquentiel est activé (allumé au maximum) et relié au transfert principal (crossfader). Le séquentiel est chargé sur le crossfader au pas 0 (un pas virtuel situé avant le pas 1) de manière à ce que vous puissiez passer au pas 1 en appuyant sur **GO** ou en démarrant un fondu manuel.

STACK

Les écrans affichent l'état du stack (à condition que **DEVICE SELECT** soit désactivé).

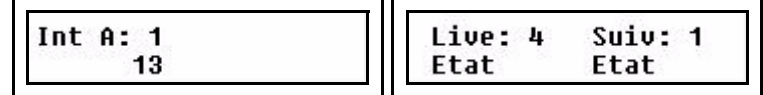

Si la touche STACK est désactivée, le crossfader fonctionne uniquement en mode préparation. *[Voir "Fondu enchaîné en mode préparation" à la page 81.](#page-86-0)*

Si rien n'est enregistré dans le stack, la touche sera complètement éteinte si elle n'est pas activée. Sinon, elle sera faiblement allumée.

#### <span id="page-85-0"></span>Aller à un pas quelconque (Goto)

Cette fonction permet d'aller directement à un pas donné du stack.

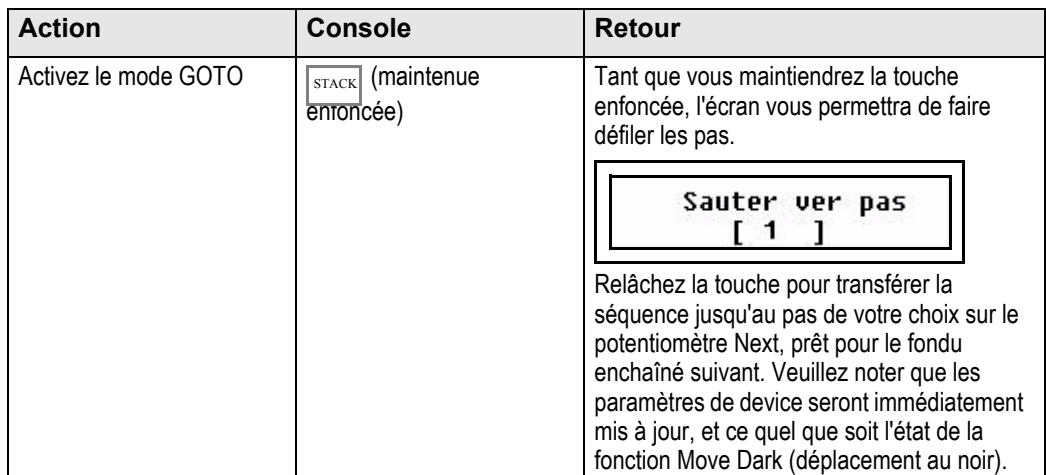

#### **Changer les temps du stack**

Vous pouvez activer la touche **TIME** et régler/changer les temps de fondu à l'aide des molettes. Si NEXT est activé, vous travaillez sur les temps du prochain fondu enchaîné. Si NEXT n'est pas activé, vous travaillez sur les temps des fondus enchaînés déjà réalisés.

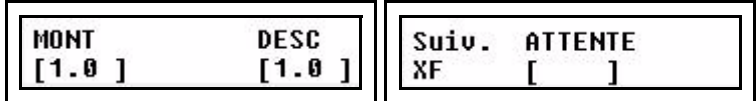

Appuyez sur **GO** pour effectuer un fondu enchaîné en faisant appel à ces temps. Les temps sont enregistrés dans chaque pas.

#### **Vitesse pour le Stack**

La touche **RATE** peut permettre une priorité de vitesse (Rate) et de fondu (Fade) pour tout le Stack (séquentiel). Ceci affecte temporairement la restitution du séquentiel tout entièr. Lorsqu'une priorité vitesse ou fondu est annulée, les temps originaux sont conservés.

Appuyez sur **RATE** puis sur **STACK**.

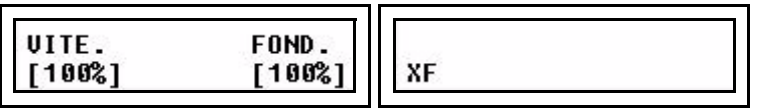

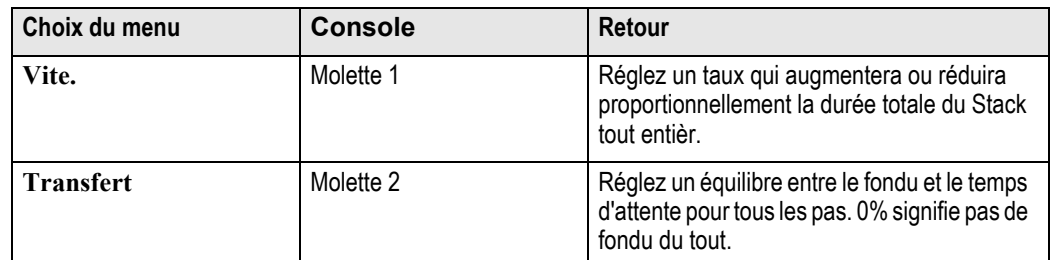

#### Réinitialiser la vitesse

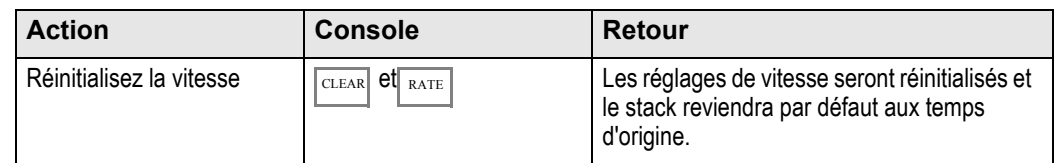

#### <span id="page-86-0"></span>**Fondu enchaîné en mode préparation**

Quand **STACK** est désactivé et **NEXT** activé, le SmartFadeML est configuré pour fonctionner comme une console de transfert à une préparation contrôlant *uniquement* les niveaux d'intensité.

NEXT

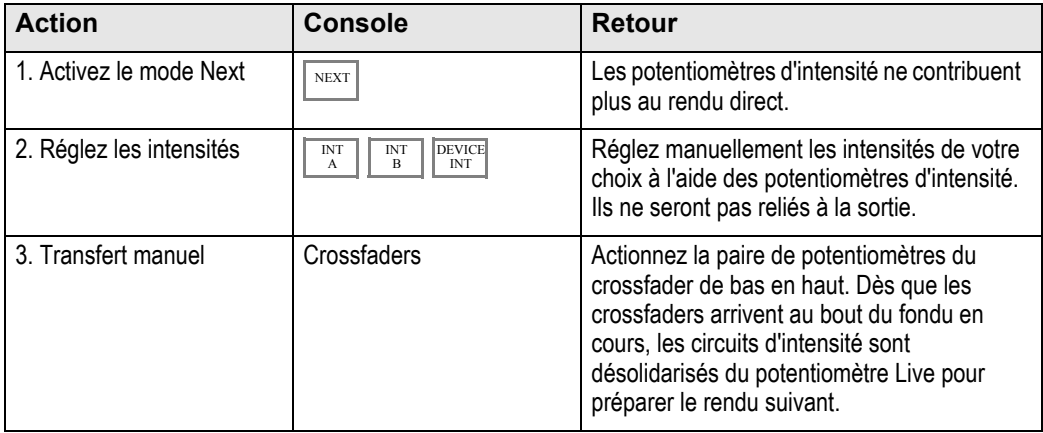

Pour faire des fondus à l'infini entre Live et Next : maintenez la touche **PAUSE** enfoncée avant d'atteindre la fin d'un fondu enchaîné, ceci empêche la désolidarisation des circuits d'intensité. Relâchez la touche **PAUSE** pour terminer le fondu enchaîné.

#### Faire des fondus avec les temps

Vous pouvez activer la touche **TIME** et régler les temporisations des fondus avec les molettes.

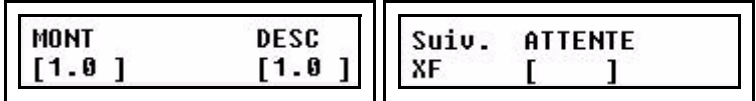

Appuyez sur **GO** pour effectuer un fondu enchaîné en faisant appel à ces temps.

# <span id="page-87-1"></span>*Annexe A* Mise à jour du logiciel

Cette annexe contient les instructions de mise à jour du logiciel de votre console SmartFadeML. Le logiciel peut être mis à jour de deux manières différentes.

- A partir d'une carte **SD**
- Par une liaison **USB** avec un **PC**

Vous pouvez télécharger le logiciel sur le site Internet d'ETC :<www.etcconnect.com>

Assurez-vous de télécharger le logiciel adapté à votre modèle de console - le *SmartFadeML* et le *SmartFade* utilisent des logiciels différents.

Pour savoir quelle version du logiciel est présente sur votre console, *[Voir "Version du](#page-33-0)  [logiciel" à la page 28.](#page-33-0)*

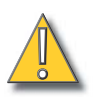

**ATTENTION :** *N'oubliez pas de sauvegarder les données que vous souhaitez conserver sur une carte SD avant d'effectuer une mise à jour du logiciel.*

#### <span id="page-87-0"></span>**Mettre à jour le logiciel**

<span id="page-87-2"></span>Mise à jour par carte SD

Si vous utilisez cette carte SD pour la première fois, vérifiez si elle est formatée correctement (FAT16), sinon elle ne fonctionnera pas avec le SmartFadeML. *[Voir](#page-13-0)  ["Formater une carte mémoire SD" à la page 8.](#page-13-0)*

- Etape 1: Procurez-vous le fichier de mise à jour SMRTFDML.SRC dans la partie téléchargement (download) du site Internet d'ETC : <www.etcconnect.com>
- Etape 2: Copiez le fichier SMRTFDML.SRC dans le répertoire racine de la carte SD. NE CHANGEZ SURTOUT PAS LE NOM DU FICHIER !
- Etape 3: Démarrez la console en mode mise à jour du logiciel. Pour cela, maintenez les touches **SOLO** et **UNDO** enfoncées pendant plus de 6 secondes en démarrant à froid, *après avoir branché le câble d'alimentation* (cela ne marchera pas si vous démarrez à partir du mode veille). SOLO UNDO

Les écrans LCD de la console se présentent comme suit

**ETC SMARTFADE ML www.etcconnect.com**

et une ligne de commande en bas de l'écran fait défiler **Insert SD Card - Ver xxx- Connect USB**

Etape 4: Insérez la carte SD dans la console. La mise à jour commence automatiquement et la console lance la nouvelle version du logiciel une fois le processus terminé.

**Note :** *Si vous lancez involontairement une mise à jour, vous pouvez quitter sans qu'aucun changement ne soit pris en compte en débranchant la console.*

#### <span id="page-88-0"></span>Mise à jour par port USB

Pour faire une mise à jour par le port USB, il vous faut un **PC** sous Windows (Windows 98, Windows 2000, Windows XP).

- Etape 1: Procurez-vous le fichier de mise à jour **SMRTFDML.SRC** et l'application de téléchargement USB **SFDownloader.exe** dans la partie téléchargement du site Internet d'ETC : <www.etcconnect.com>
- Etape 2: Branchez un câble USB entre le SmartFade et le PC. Le câble USB doit avoir une fiche de type A et une fiche de type B.

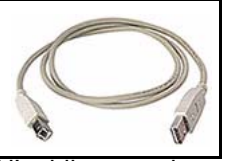

N'oubliez pas de sauvegarder toutes les données de spectacle à conserver sur une carte SD avant de commencer la mise à jour. Les données de spectacle seront perdues et ne pourront pas être restaurées.

Etape 3: Double cliquez sur l'exécutable **SFDownloader.exe** que vous avez téléchargé au préalable sur le site Internet d'ETC. La boîte de dialogue suivante devrait apparaître à l'écran.

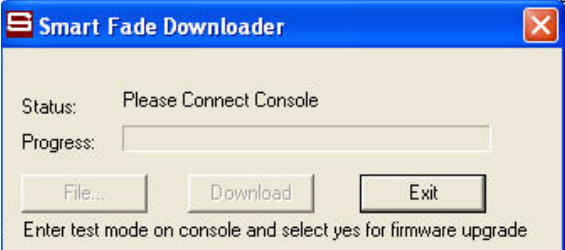

Etape 4: Démarrez la console en mode mise à jour de logiciel. Pour cela, maintenez les touches **SOLO** et **UNDO** enfoncée pendant plus de 6 secondes pendant le démarrage.

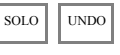

Les écrans LCD de la console se présentent comme suit

**ETC SMARTFADE ML www.etcconnect.com**

et une ligne de commande en bas de l'écran fait défiler **Insert SD Card - Ver xxx- Connect USB**

Etape 5: Une fois la connexion avec la console reconnue, l'écran affiche la version du gestionnaire de démarrage, puis « Please Load Firmware File ». Le bouton FILE n'est plus grisé.

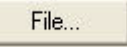

Cliquez sur **FILE** et sélectionnez le fichier **SMRTFDML.SRC**.

Etape 6: Maintenant, le bouton DOWNLOAD n'est plus grisé et peut être sélectionné.

Download

Cliquez sur **DOWNLOAD** pour commencer le téléchargement. La barre d'avancement apparaît. Une fois le téléchargement terminé, la console redémarre avec la nouvelle version du logiciel.

## Index

## **A**

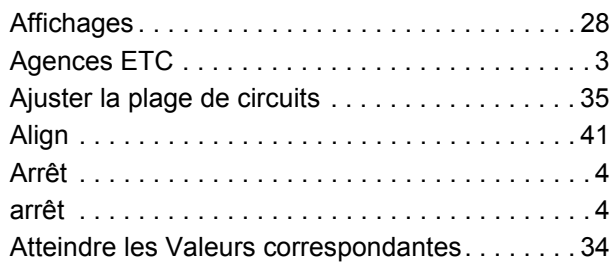

## **B**

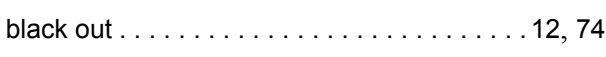

## **C**

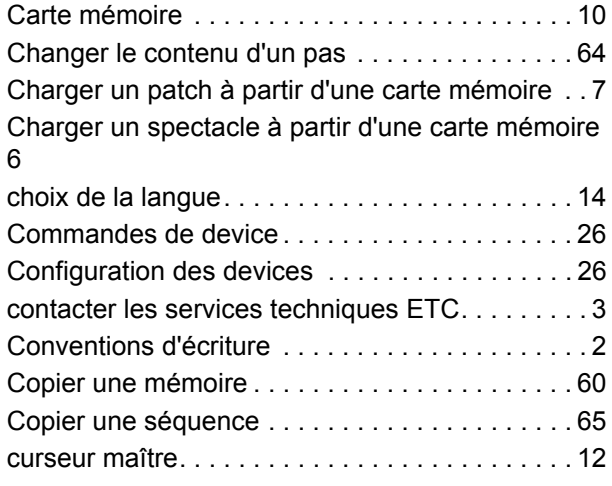

## **D**

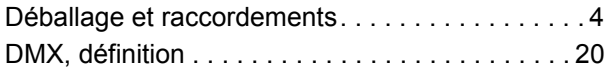

## **E**

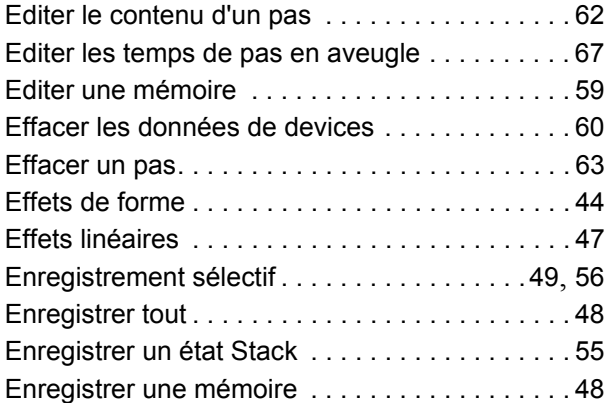

Enregistrer une séquence . . . . . . . . . . . . . . . . . .[52](#page-57-0)

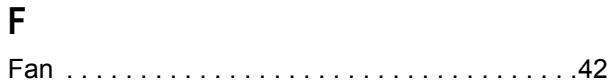

## **G**

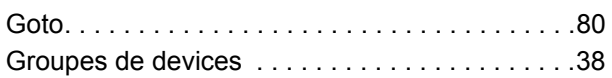

## **H**

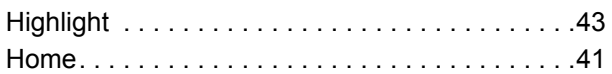

### **I**

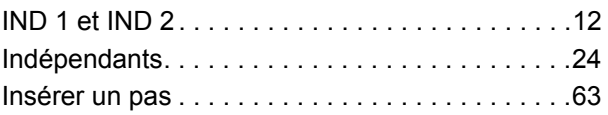

## **L**

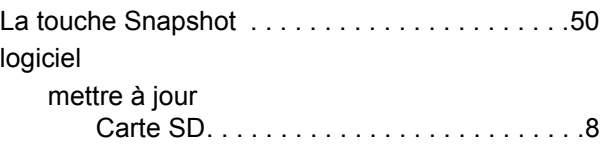

#### **M**

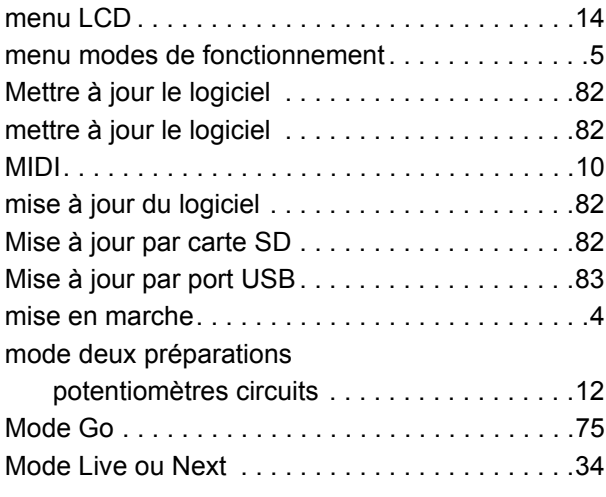

## **N**

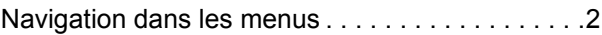

## **P**

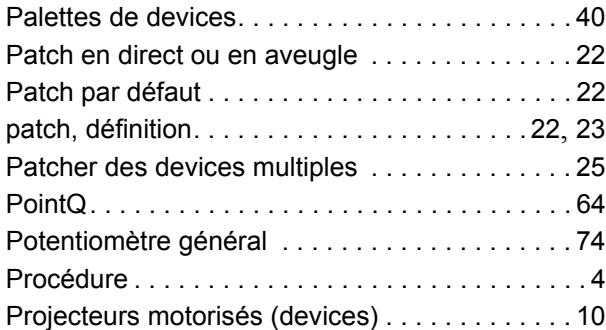

## **R**

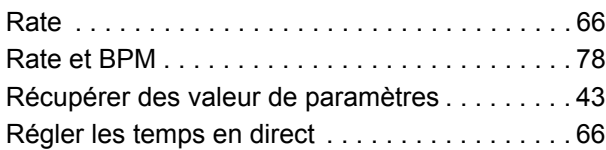

## **S**

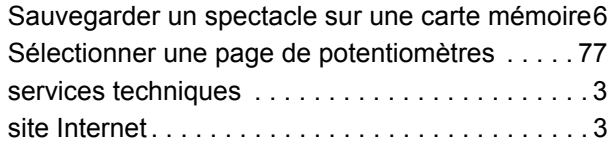

## **T**

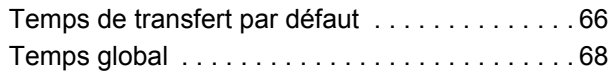

## **V**

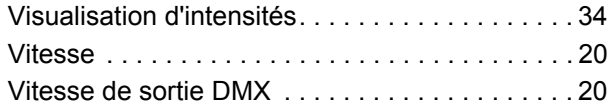

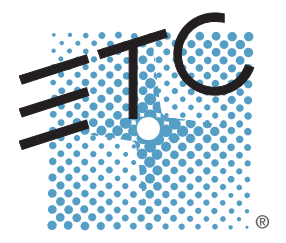

Siège = 3031 Pleasant View Road, P.O. Box 620979, Middleton, Wisconsin 53562-0979 USA = Tél +608 831 4116 = Fax +608 836 1736 Londres, UK = Unit 26-28, Victoria Industrial Estate, Victoria Road, Londres W3 6UU, UK = Tél +44 (0)20 8896 1000 = Fax +44 (0)20 8896 2000 Rome, IT = Via Ennio Quirino Visconti, 11, 00193 Rome, Italie = Tél +39 (06) 32 111 683 = Fax +39 (06) 32 656 990 **Holzkirchen, DE** ■ Ohmstrasse 3, 83607 Holzkirchen, Allemagne ■ Tél +49 (80 24) 47 00-0 ■ Fax +49 (80 24) 47 00-3 00 Hong Kong · Rm 1801, 18/F, Tower 1 Phase 1, Enterprise Square, 9 Sheung Yuet Road, Kowloon Bay, Kowloon, Hong Kong · Tél +852 2799 1220 · Fax +852 2799 9325 **Assistance :** (Amériques) [service@etcconnect.com](mailto:service@etcconnect.com) (UK) [service@etceurope.com](mailto:service@etceurope.com) (DE[\) techserv-hoki@etcconnect.com](mailto:techserv-hoki@etcconnect.com) (Asie[\) service@etcasia.com](mailto:service@etcasia.com) Internet : [www.etcconnect.com](http://www.etcconnect.com) = Copyright © 2008 ETC. Tous droits réservés. E Les descriptions et caractéristiques du produit peuvent être modifiées sans préavis. **7219M1210-1.1.0-FR** ■ Rev A ■ Publication 01/2008